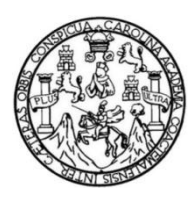

Universidad de San Carlos de Guatemala Facultad de Ingeniería Escuela de Ingeniería en Ciencias y Sistemas

## **CREACIÓN DE UNA APLICACIÓN PARA FACILITAR EL MANEJO DE LA DIABETES TIPO 1 EN NIÑOS, CON EL APOYO DE EDUMED**

## **Jessica Karina Castillo Alay**

Asesorado por el Ing. Everest Darwin Medinilla Rodríguez

Guatemala, febrero de 2019

UNIVERSIDAD DE SAN CARLOS DE GUATEMALA

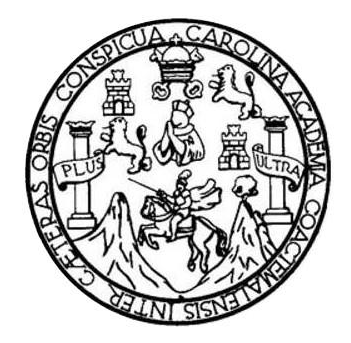

FACULTAD DE INGENIERÍA

# **CREACIÓN DE UNA APLICACIÓN PARA FACILITAR EL MANEJO DE LA DIABETES TIPO 1 EN NIÑOS, CON EL APOYO DE EDUMED**

TRABAJO DE GRADUACIÓN

## PRESENTADO A LA JUNTA DIRECTIVA DE LA FACULTAD DE INGENIERÍA POR

### **JESSICA KARINA CASTILLO ALAY**

ASESORADO POR EL ING. EVEREST DARWIN MEDINILLA RODRíGUEZ

AL CONFERÍRSELE EL TÍTULO DE

**INGENIERA EN CIENCIAS Y SISTEMAS**

GUATEMALA, FEBRERO DE 2019

# UNIVERSIDAD DE SAN CARLOS DE GUATEMALA FACULTAD DE INGENIERÍA

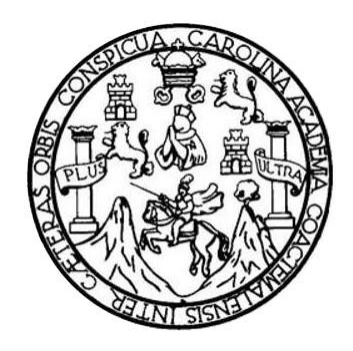

### **NÓMINA DE JUNTA DIRECTIVA**

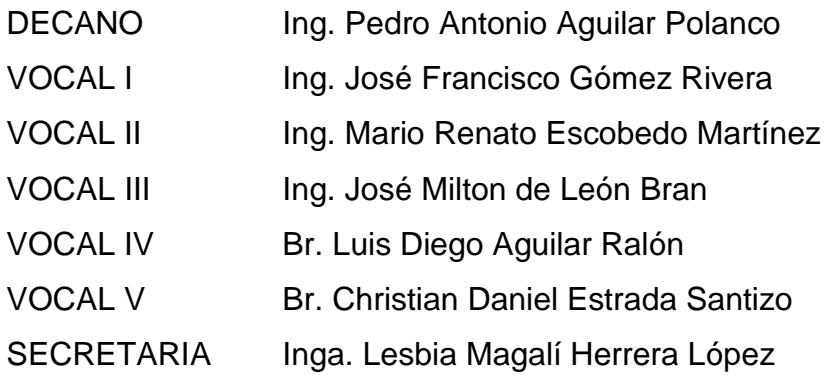

## **TRIBUNAL QUE PRACTICÓ EL EXAMEN GENERAL PRIVADO**

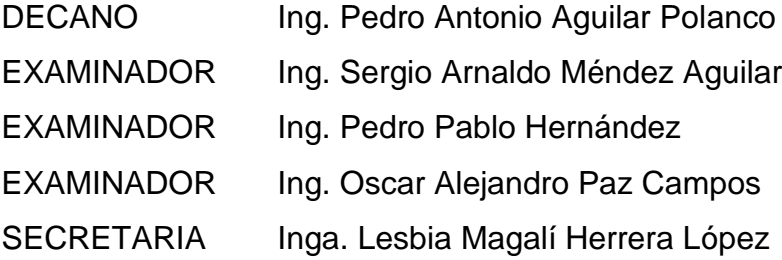

### HONORABLE TRIBUNAL EXAMINADOR

En cumplimiento con los preceptos que establece la ley de la Universidad de San Carlos de Guatemala, presento a su consideración mi trabajo de graduación titulado:

# CREACIÓN DE UNA APLICACIÓN PARA FACILITAR EL MANEJO DE LA DIABETES TIPO 1 EN NIÑOS, CON EL APOYO DE EDUMED

Tema que me fuera asignado por la Dirección de la Escuela de Ingeniería en Ciencias y Sistemas, con fecha octubre de 2017.

Jessica Karina Castillo Alay

Guatemala, 23 de julio de 2018

Señor Ing. Carlos Azurdia Facultad de Ingeniería Universidad San Carlos de Guatemala Guatemala, Ciudad

Respetable Ing. Azurdia:

 $\tau$   $\mu$ Por este medio hago de su conocimiento que como asesor de la estudiante Jessica Karina Castillo Alay la cual se identifica con el CUI 2791 33065 0101, he revisado el trabajo de graduación titulado "CREACIÓN DE UNA APLICACIÓN PARA FACILITAR EL MANEJO DE LA DIABETES TIPO 1 EN NIÑOS, CON EL APOYO DE EDUMED"; de acuerdo a mi criterio este cumple con los objetivos propuestos en el protocolo y se encuentra concluido.

Sin otro particular, me suscribo de usted.

Everest ailla∑

Ingeniero en Ciencias y Sistemas Asesor de Trabajo de Graduación

 $\mathcal{R}$ 

Everest Darwin Medinilla Rodríguez Ingeniero en Ciencias y Sistemas Coleglado 4,332

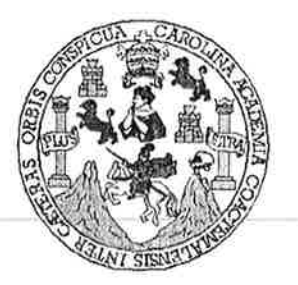

Universidad San Carlos de Guatemala Facultad de Ingeniería Escuela de Ingeniería en Ciencias y Sistemas

Guatemala, 7 de agosto de 2018

Ingeniero Marlon Antonio Pérez Türk Director de la Escuela de Ingeniería En Ciencias y Sistemas

Respetable Ingeniero Pérez:

Por este medio hago de su conocimiento que he revisado el trabajo de graduación de la estudiante JESSICA KARINA CASTILLO ALAY con carné 200614896 y CUI 2791 33065 0101, titulado "CREACIÓN DE UNA APLICACIÓN PARA FACILITAR EL MANEJO DE LA DIABETES TIPO 1 EN NIÑOS, CON EL APOYO DE EDUMED" y a mi criterio el mismo cumple con los objetivos propuestos para su desarrollo, según el protocolo aprobado.

Al agradecer su atención a la presente, aprovecho la oportunidad para suscribirme,

Atentamente,

Ing. Carlos Alfredo Azurdia Coordinader de Privados <del>sión de Tra</del>bajos de Graduación

E UNIVERSIDAD DE SAN CARLOS **S** DE GUATEMALA  $\overline{C}$ U E L  $\mathbf{A}$ D FACULTAD DE INGENIERÍA Е ESCUELA DE INGENIERÍA EN **CIENCIAS Y SISTEMAS** TEL: 24767644  $\mathbf{I}$ N G E N El Director de la Escuela de Ingeniería en Ciencias y Sistemas de la  $\mathbf{I}$ Ė Facultad de Ingeniería de la Universidad de San Carlos de Guatemala,  $\mathsf{R}$ luego de conocer el dictamen del asesor con el visto bueno del revisor y Ť del Licenciado en Letras, del trabajo de graduación "CREACIÓN DE A UNA APLICACIÓN PARA FACILITAR EL MANEJO DE LA DIABETES TIPO 1 EN NIÑOS, CON EL APOYO DE EDUMED". E N realizado por la estudiante, JESSICA KARINA CASTILLO ALAY aprueba el presente trabajo y solicita la autorización del mismo.  $\mathbf C$  $\mathbf{I}$ E N "ID Y ENSENAD A TODOS"  $\mathbf C$ JOAD DE SAN CARLOS DE GUATER  $\mathbf{I}$ A DIRECCION DE S **GENIERIA EN CIENCIAS** Y SISTEMAS Υ Ing. mio Pérez Türk S *Director* Ł Escuela de Ingeniería en Ciencias y Sistemas S T E M Guatemala, 30 de enero de 2019 A S

Universidad de San Carlos De Guatemala

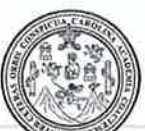

Facultad de Ingeniería Decanato

Ref. DTG.62.2019

TARCARO la Universidad El Decano de la Facultad de Ingeniería de San Carlos de Guatemala, luego de conocer la aprobación Director de la Escuela de Ingeniería en por parte del Ciencias y Sistemas del trabajo de graduación titulado: "CREACION DE UNA APLICACIÓN PARA FACILITAR EL MANEJO DE LA DIABETES TIPO 1 EN NIÑOS, CON EL APOYO *O*DE EDUMED<sup>11</sup> presentado por la estudiante universitaria: Jessica Karina Castillo Alay y después de haber culminado las revisiones previas bajo la responsabilidad de las instancias correspondientes, se autoriza la impresión del mismo.

**IMPRÍMASE.** WHERBIDAD DE SAN CARLOS DE GUATES OFCAMO FACULTAD DE INGENIERIA Ing. Pedro António Aguilar Polanco ý Decano

Guatemala Febrero de 2019

 $/echm$ 

# **ACTO QUE DEDICO A:**

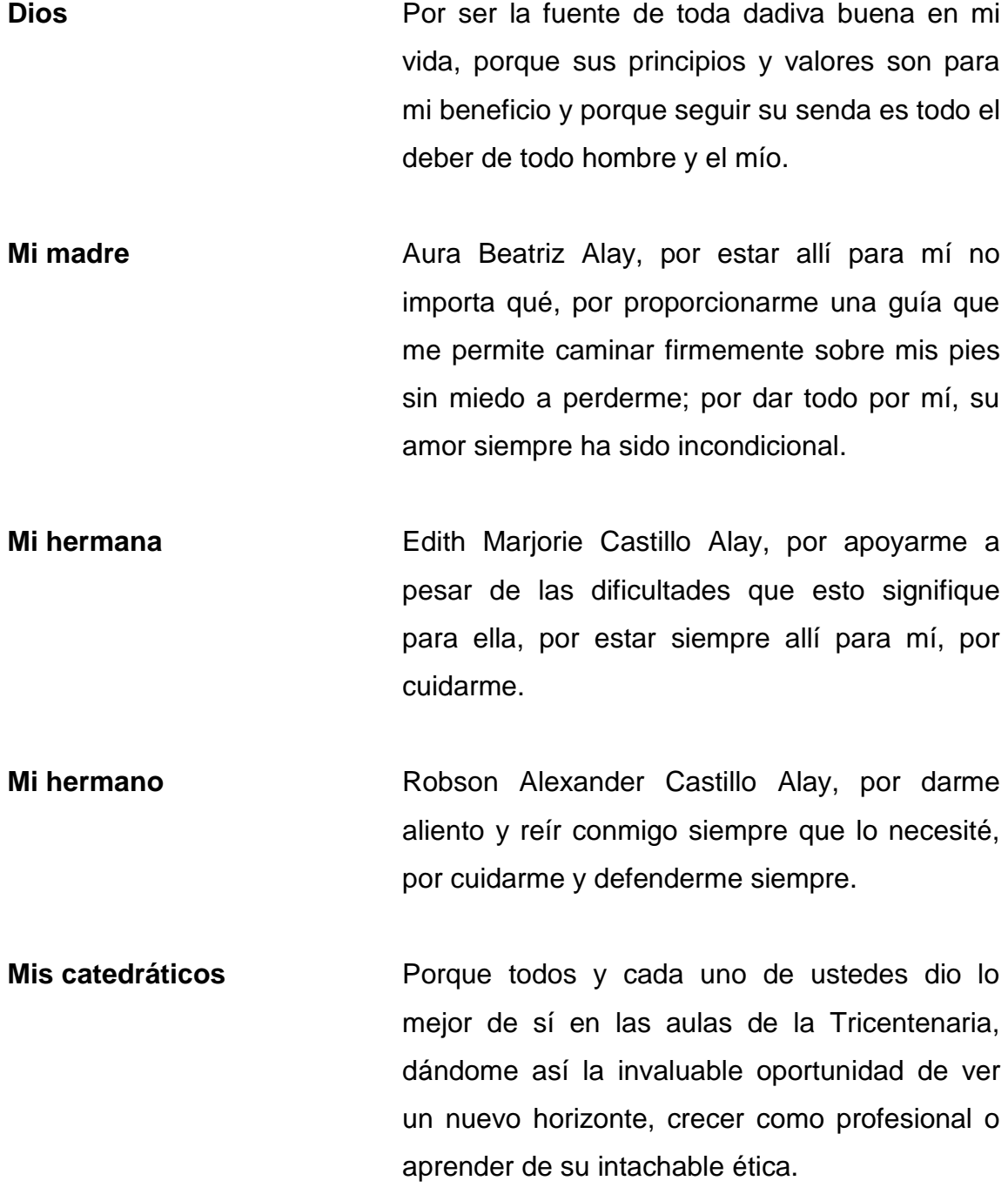

**Mi asesor de tesis** Ingeniero Everest Medinilla, por darme su apoyo en la creación de este trabajo de graduación, ayudarme en mi crecimiento como un futuro profesional y proporcionarme un ejemplo al lado de la Inga. Floriza Ávila de cómo poner nuestro granito de arena como profesionales para contribuir a nuestra sociedad guatemalteca.

**Mi novio** Carlos Ruperto Rodríguez Zea, por apoyarme cuando no era fácil y cuando nadie más lo hizo; por animarme y caminar a mi lado.

**Mis amigos** Por todos ustedes a los que encontré en cada una de las aulas que pisé, si alguno de ustedes hubiese faltado, creo que no podría estar donde estoy; no podría terminar de mencionarlos. Deseo agradecer a Cintya Lily Ortiz Lima por nunca fallarme.

# **ÍNDICE GENERAL**

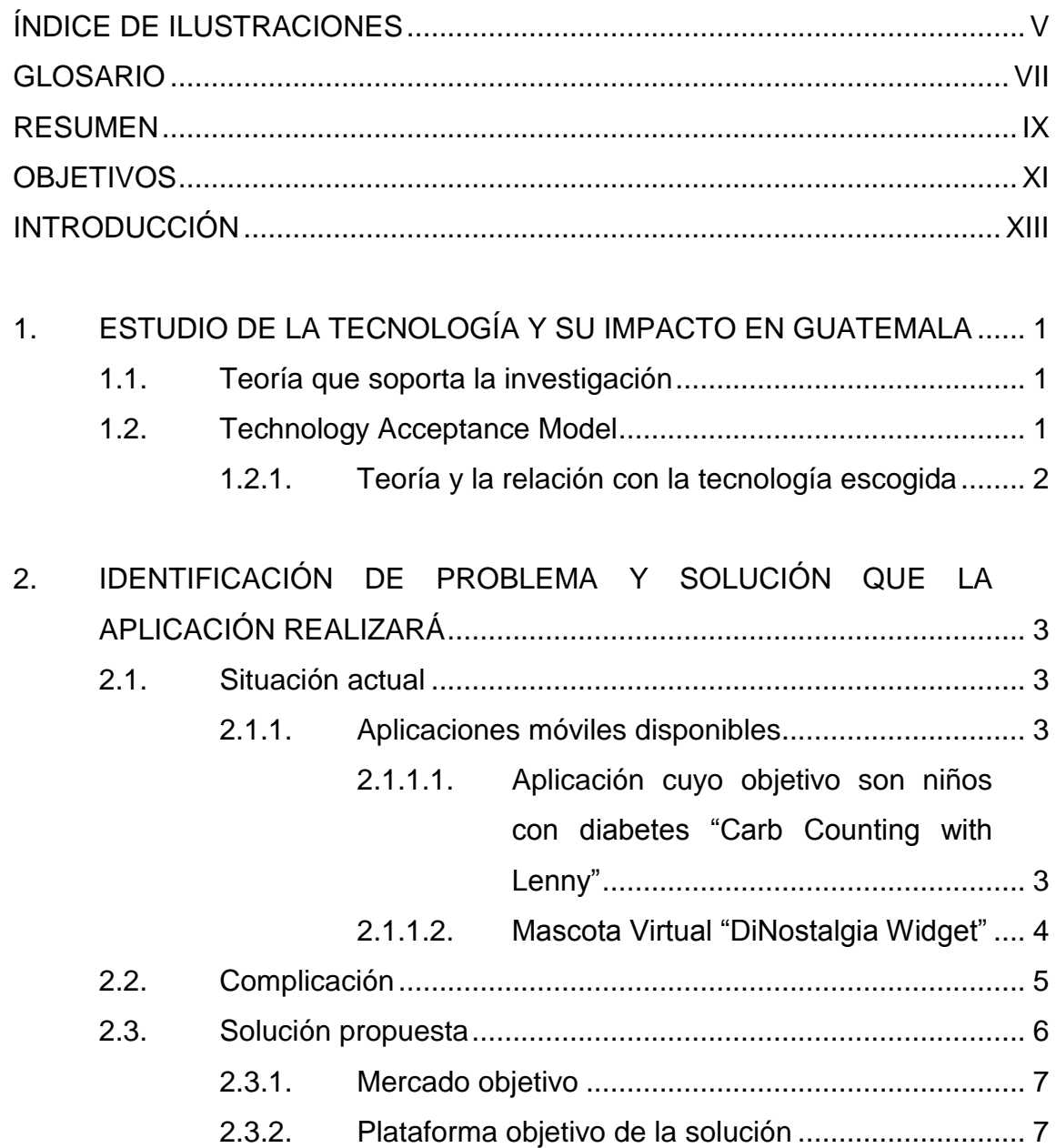

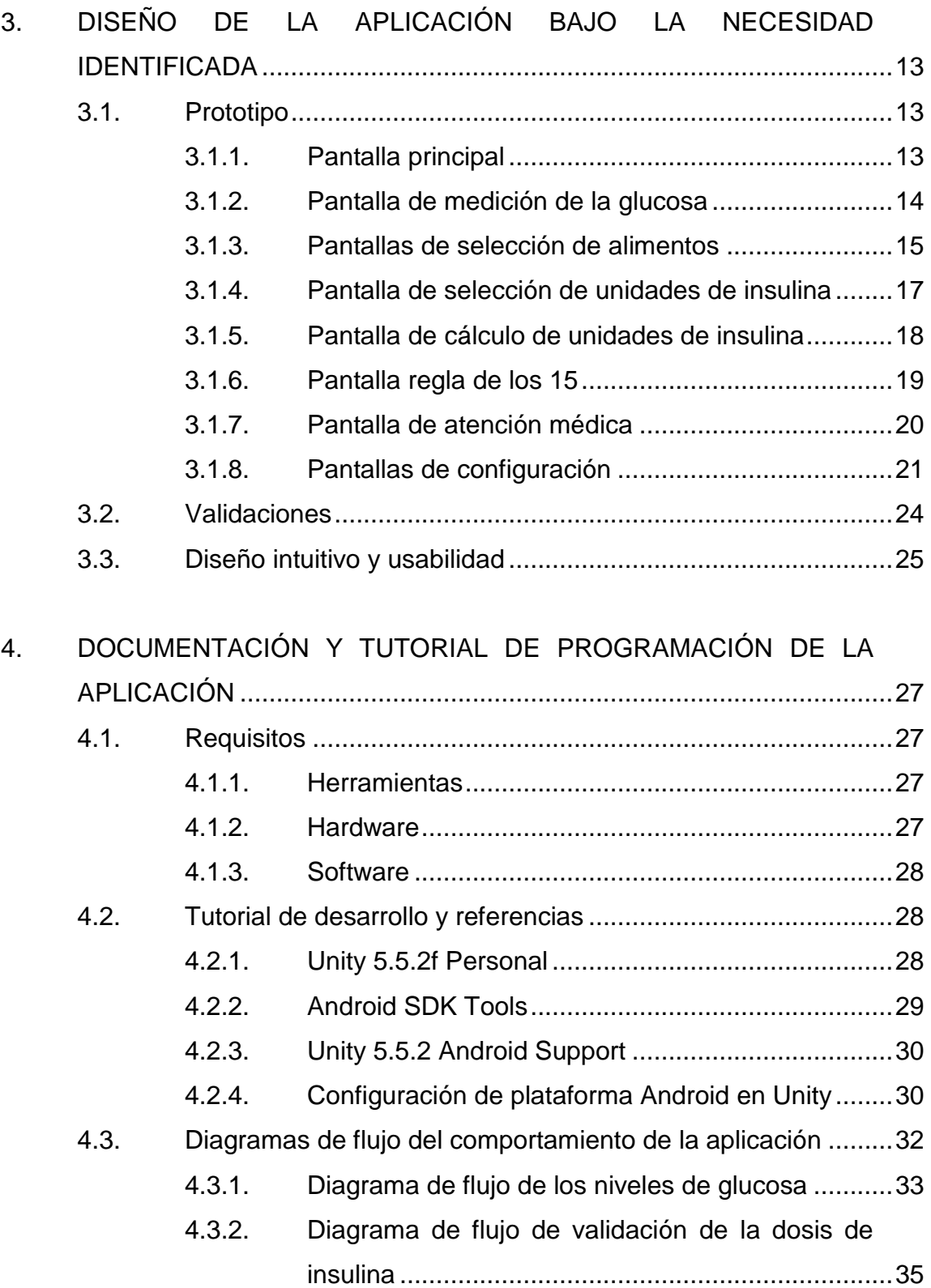

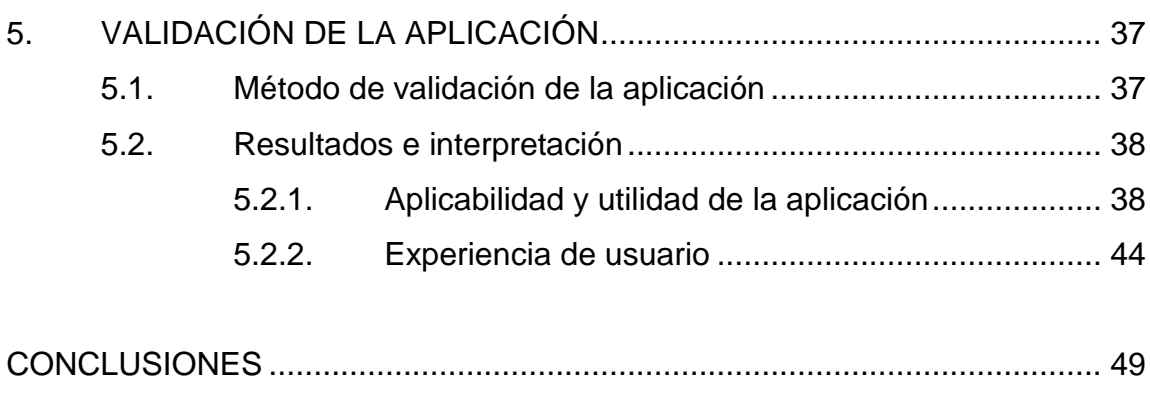

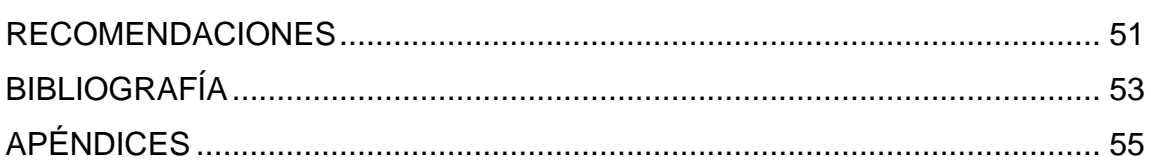

IV

# **ÍNDICE DE ILUSTRACIONES**

## **FIGURAS**

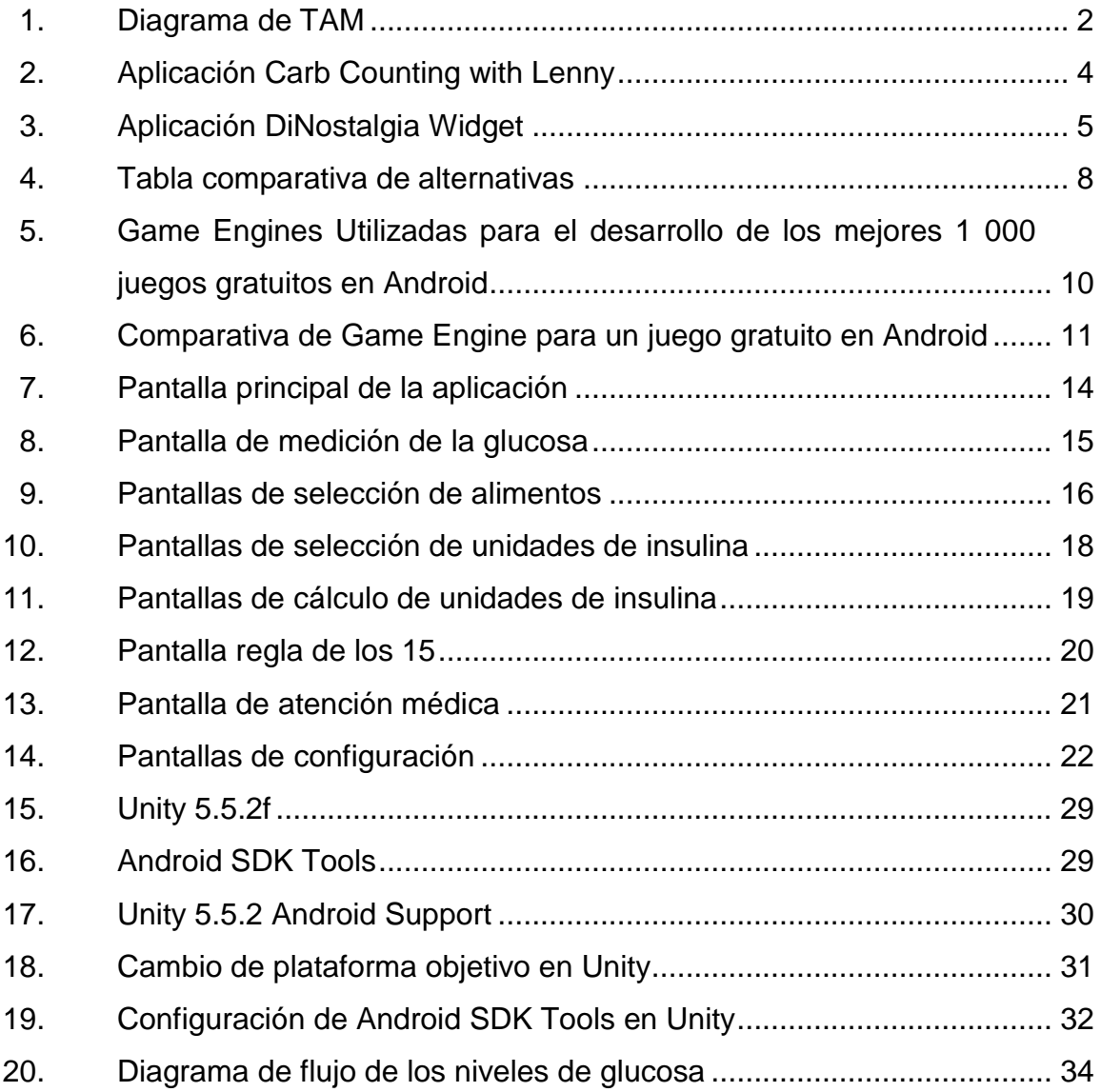

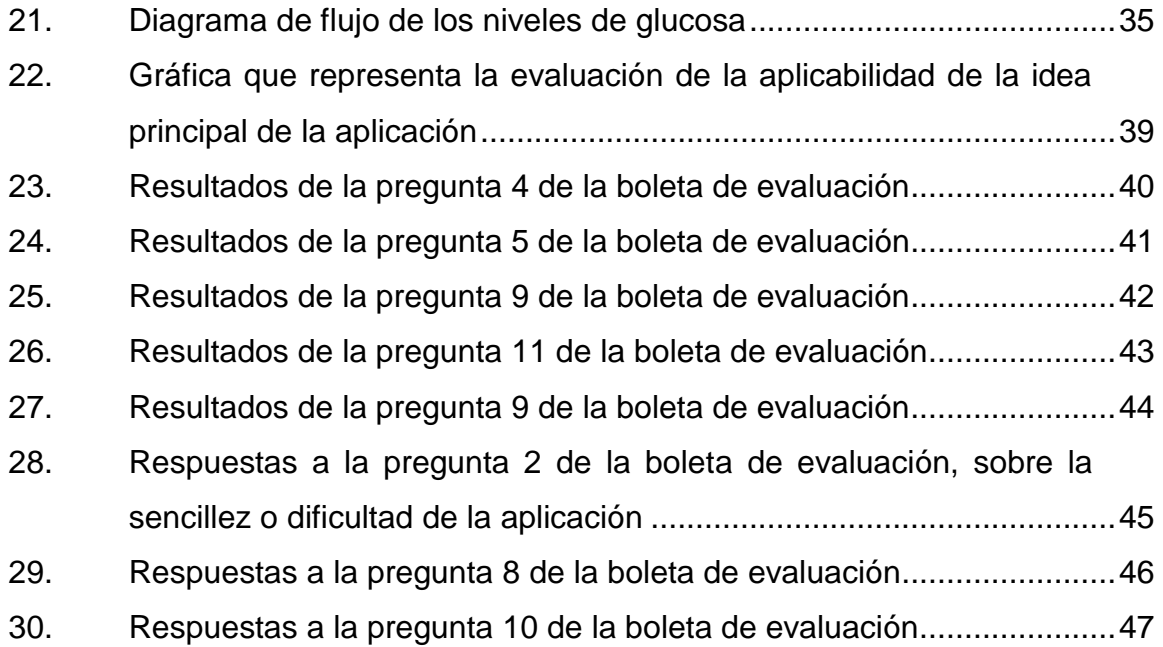

## **GLOSARIO**

*Tamagotchi* Mascota digital creada por Bandai.

*Sitio Web Responsive* Sitio web diseñado para que se ajuste a las dimensiones de la pantalla del dispositivo en el cual se muestre.

VIII

#### **RESUMEN**

Un reporte de 2009 indica que la diabetes tipo 1 tiene una prevalencia de 1, 93 de cada 1 000 niños y adolescentes y la diabetes de tipo dos afecta a 0,24 de cada 1 000, sin embargo se estima que el diagnóstico de diabetes tipo 2 se ha incrementado de forma significativa entre los niños y adolescentes estadounidenses.

Debido a que un paciente diagnosticado con diabetes tipo 1 requiere de atención y monitoreo constante de sus niveles de glucosa en la sangre, los cuales debe regular con la ayuda de insulina e hidratos de carbono (dependiendo del nivel de glucosa en sangre), es importante que los niños que padecen dicha enfermedad aprendan a monitorear sus niveles de glucosa en sangre y a tomar las acciones correctivas necesarias, además de entender la relación entre su consumo de hidratos de carbono y los niveles de glucosa en sangre.

Al considerar que actualmente no existen aplicaciones que apoyen a los niños en el aprendizaje del cuidado de su condición, se creó una aplicación que consistente en una mascota virtual (o *tamagotchi*), en la que los niños podrán realizar las siguientes acciones: alimentar, monitorear sus niveles de glucosa y administrar insulina; con el objetivo de que la mascota mantenga niveles de glucosa óptimos.

Dado que se desea validar que dicha aplicación cumpla los propósitos para los cuales fue creada, se diseñó una boleta de validación con una escala

IX

de Likert que fue utilizada en una muestra significativa de la población (en este caso niños con diabetes tipo 1, cuidadores de ellos y profesionales de la salud).

### **OBJETIVOS**

#### **General**

Desarrollar una aplicación que incentive a los niños con diabetes tipo 1 a aprender a proporcionar los cuidados que su condición requiere a un ente virtual; cuyo fin mayor es que los niños entiendan la importancia y los beneficios de estos cuidados de su propia condición.

#### **Específicos**

- 1. Enseñar a través del aprendizaje incidental, producto de la interacción con una mascota virtual diabética cómo realizar el correcto conteo de carbohidratos de un tiempo de comida, dado que dicho conteo es la base fundamental para suministrar al niño con diabetes tipo 1 una dosis adecuada de insulina.
- 2. Crear una aplicación que enseñe a los niños con diabetes tipo 1 cómo se debe realizar el cálculo de la dosis de insulina; esto les permitirá controlar los niveles de glucosa en sangre y mantenerlos en niveles que sean saludables.
- 3. Crear una aplicación que sea útil, intuitiva y que considera las necesidades de los niños guatemaltecos con diabetes tipo 1, creando una buena experiencia de usuario.

XII

## **INTRODUCCIÓN**

Se desea apoyar a la población infantil guatemalteca diagnosticada con diabetes tipo 1 haciendo uso de herramientas tecnológicas para retribuir a la sociedad guatemalteca, razón por la que se acudió a Edumed, por ser una institución que se dedica a informar a la población sobre los cuidados de las personas con diabetes tipo 1, además de apoyar a los niños recién diagnosticados con diabetes y a sus padres, para conocer métodos de control de los niveles de glucosa, cuidados, entre otros.

A través del aprendizaje incidental producto del uso de una aplicación, se busca facilitar el aprendizaje de los niños con diabetes tipo 1, de los cuidados y consideraciones que su condición médica requiere.

Se diseñó una aplicación llamada Sugar, que mezcla los conceptos de un *tamagotchi* y de una herramienta para conteo de carbohidratos y de cálculo de dosis de insulina; dicha aplicación presenta a una mascota virtual que se puede configurar con información personalizada que se ajustará a las necesidades del paciente que usa la aplicación, de tal manera que la mascota virtual recibirá cuidados virtuales similares a los de un paciente con diabetes tipo 1.

Luego del diseño y desarrollo de la aplicación, fue validada con un instrumento de evaluación que permitió determinar si se logró cumplir con los objetivos expuestos en el presente informe.

XIII

XIV

# **1. ESTUDIO DE LA TECNOLOGÍA Y SU IMPACTO EN GUATEMALA**

#### **1.1. Teoría que soporta la investigación**

Se seleccionó como teoría que soporta la investigación *Technology Acceptance Model* (TAM).

#### **1.2. Technology Acceptance Model**

El Modelo de Aceptación de la Tecnología se considera una adaptación de *Theory of Reasoned Action* (Teoría de la Acción Razonada, TRA). La premisa sobre la que se sustenta es que un sistema será utilizado dependiendo de la percepción que tengan sus usuarios sobre lo útil y simple de usar.

Tanto la Teoría de la Acción Razonada como el Modelo de Aceptación de la Tecnología presentan un fuerte elemento de comportamiento, la idea es que cuando alguien desea actuar, esta persona actuará libre sin limitaciones.

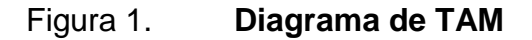

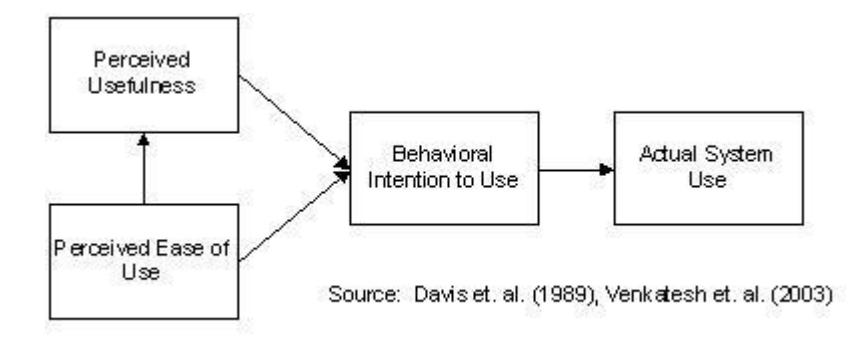

Fuente: Wikipedia. https://en.wikipedia.org/wiki/Technology\_acceptance\_model. Consulta: agosto de 2018.

#### **1.2.1. Teoría y la relación con la tecnología escogida**

Se desea que la aplicación, consistente en la mascota virtual, sea simple de utilizar, porque su público objetivo son los niños; y se espera que sea percibida como un juego para incentivar a los niños a jugar. El objetivo es que los niños aprendan a cuidar a la mascota virtual. El modelo de aceptación de la tecnología (TAM) es la teoría idónea para dicho fin.

# **2. IDENTIFICACIÓN DE PROBLEMA Y SOLUCIÓN QUE LA APLICACIÓN REALIZARÁ**

#### **2.1. Situación actual**

El cuidado de la diabetes tipo 1 consiste en el monitoreo de los niveles de glucosa en la sangre, la regulación de los mismos a través del uso de insulina y el consumo controlado de los hidratos de carbono en los alimentos. Dicho cuidado es crítico para el bienestar del paciente, por lo que los niños que padecen dicha enfermedad deben aprender a proporcionarse dichos cuidados.

#### **2.1.1. Aplicaciones móviles disponibles**

En la actualidad existen en el mercado muy pocas aplicaciones cuyo público objetivo sean los niños con diabetes tipo 1, sin embargo en el caso de aplicaciones cuyo modo de juego sea el cuidado de una mascota virtual existe un abanico de alternativas. A continuación se identifican dos aplicaciones que sobresalen en dichos rubros:

## **2.1.1.1. Aplicación cuyo objetivo son niños con diabetes "CarbCounting with Lenny"**

Esta aplicación ayuda a los niños a contar la cantidad de hidratos de carbono en sus alimentos.

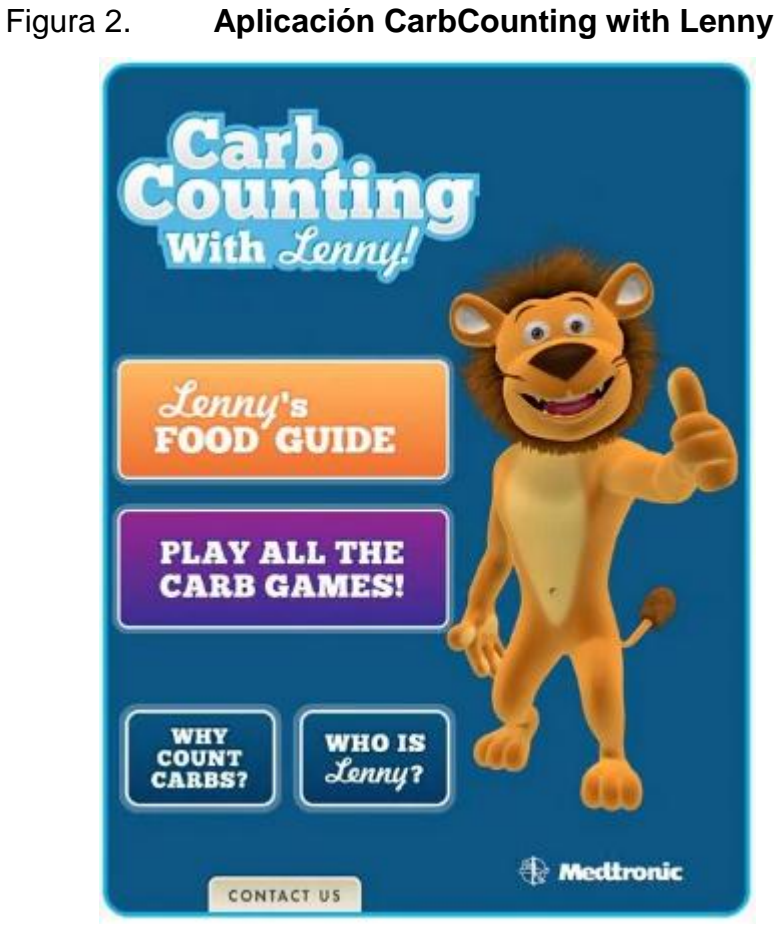

Fuente: Google Play.

## **2.1.1.2. Mascota Virtual "DiNostalgiaWidget"**

Esta aplicación recrea al *tamagotchi* original, solicitando que se alimente, ejercite, juegue, bañe y eduque a una mascota a fin de propiciar su correcto desarrollo.

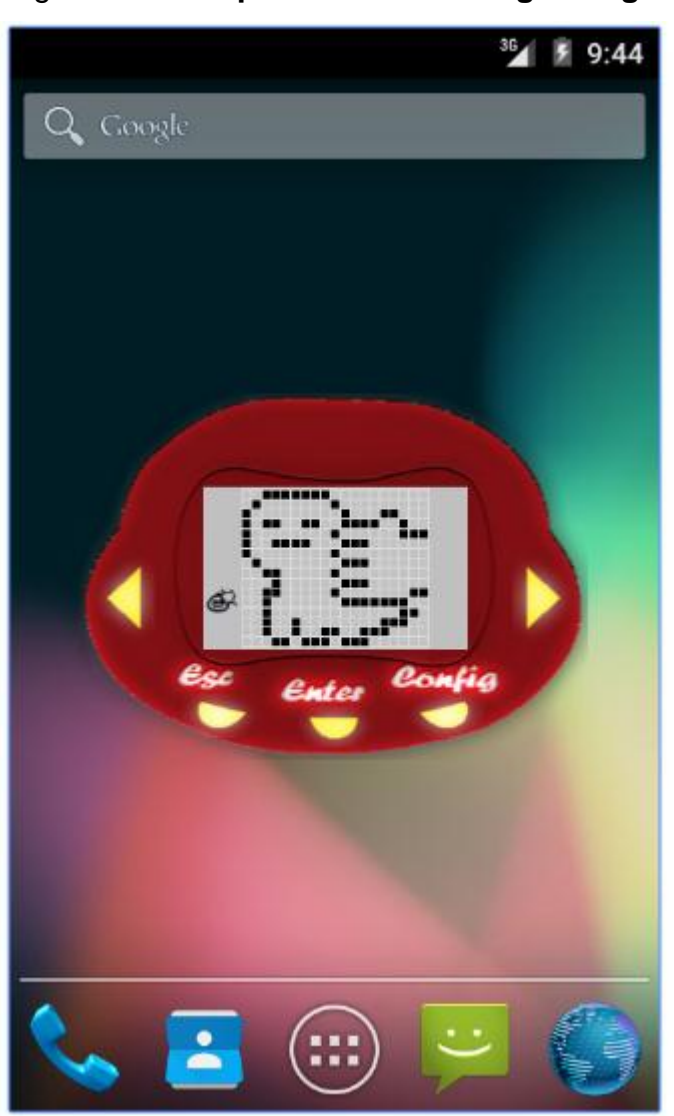

Figura 3. **Aplicación DiNostalgiaWidget**

Fuente: Google Play.

#### **2.2. Complicación**

Cuando un niño es diagnosticado con diabetes tipo 1 la familia necesita adaptarse a un nuevo estilo de vida, uno que tenga siempre en mente la salud del niño; necesitan cambiar hábitos alimenticios. Esto implica: ser conscientes de la cantidad de carbohidratos de cada alimento, el horario en el que se deben de tomar los alimentos, el horario de aplicación de las unidades de insulina, el cálculo matemático de las unidades de insulina, el aprendizaje de los síntomas de hiperglicemias e hipoglucemias, la atención a una hiperglucemia y a una hipoglucemia, entre otros.

Debido a todos los aspectos que necesitan atención constante, tanto los padres como los niños necesitan atravesar un proceso de capacitación para proporcionar los cuidados apropiados al niño, muchos enfrentan serias dificultades para realizar los cálculos algebraicos para suministrar las unidades de insulina adecuadas; no todos los involucrados en los cuidados del niño cuentan con el mismo grado de educación. Esto genera una constante e importante preocupación, porque una dosis mal calculada de unidades de insulina representa una potencial crisis médica que puede poner en riesgo la vida de los niños con diabetes tipo 1.

#### **2.3. Solución propuesta**

Una vez identificada la necesidad de apoyar a los padres y niños en el aprendizaje de los cuidados básicos, a fin de mejorar la transición al nuevo estilo de vida, y de proporcionarles las herramientas que les permitan aprender a realizar correctamente el cálculo de las unidades de insulina.

Dichas herramientas les permitirán a los padres disfrutar de la seguridad de que administran a los niños una dosis de insulina que contribuirá a su bienestar y les permitirá iniciar el aprendizaje de los cuidados básicos que deberán de proporcionarse en un futuro ellos mismos.

6

En concreto se crea una herramienta hecha a la medida de estas necesidades con el apoyo de la asociación Edumed, dicha asociación se especializa en niños con diabetes tipo 1 en Guatemala.

En las siguientes secciones se detallarán las condiciones y factores que se tomaron en cuenta para el diseño de dicha aplicación.

#### **2.3.1. Mercado objetivo**

Los usuarios identificados comparten las siguientes características:

- Edad: a partir de los 6 años en adelante, dado que necesitan ser capaces de realizar cálculos algebraicos básicos.
- Género: masculino y femenino
- Nivel socioeconómico: desde bajo-medio, con un dispositivo con sistema operativo Android.
- Ocupación: indiferente
- Idioma: español

#### **2.3.2. Plataforma objetivo de la solución**

Se realizó el análisis de las potenciales plataformas para las cuales se podría desarrollar una solución de software que atienda a las necesidades previamente expuestas. En la siguiente tabla se sintetizan los aspectos considerados y las alternativas analizadas como plataformas objetivo de la aplicación.

## Figura 4. **Tabla comparativa de alternativas**

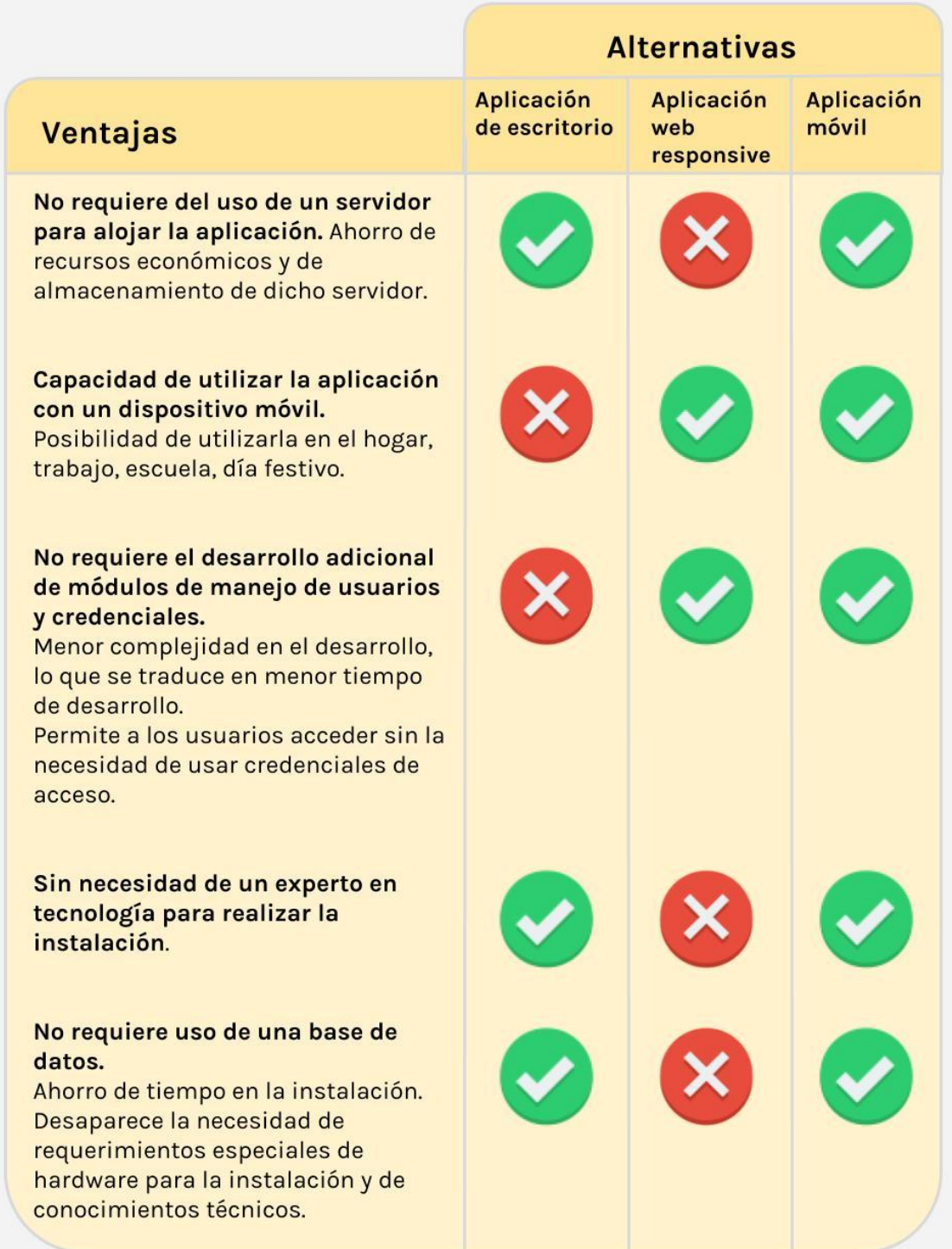

Fuente: elaboración propia, empleando Google Drawings.

Después del análisis expuesto en la tabla comparativa se puede apreciar que una aplicación desarrollada para una plataforma móvil ofrece más bondades sobre las otras alternativas analizadas, por ese motivo se seleccionó dicha plataforma como objetivo de la aplicación.

Según un estudio de Gartner en el segundo trimestre del año 2016, la plataforma móvil con más teléfonos vendidos es Android, con el 86,2 % del mercado; por lo que la plataforma móvil seleccionada es Android a fin de que la aplicación esté disponible para la mayor cantidad de usuarios posibles.

Se ha seleccionado a Android como plataforma objetivo y se plantea la necesidad de la creación de un juego para ayudar a los niños, el siguiente paso consiste en seleccionar el *GameEngine* que se utilizará para el desarrollo de dicho juego. Se consideraron las opciones más robustas y populares para el desarrollo de juegos en Android; como punto de partida, se tomará la información publicada en el sitio de Unity, donde se muestra el resultado de un estudio realizado por SourceDNA sobre las plataformas que dominan el desarrollo de juegos en Android (para dicho estudio se consideraron los mejores 1 000 juegos gratuitos), la siguiente imagen muestra qué plataformas de desarrollo dominan ese segmento de mercado.

## Figura 5. **GameEngines Utilizadas para el desarrollo de los mejores 1 000 juegos gratuitos en Android**

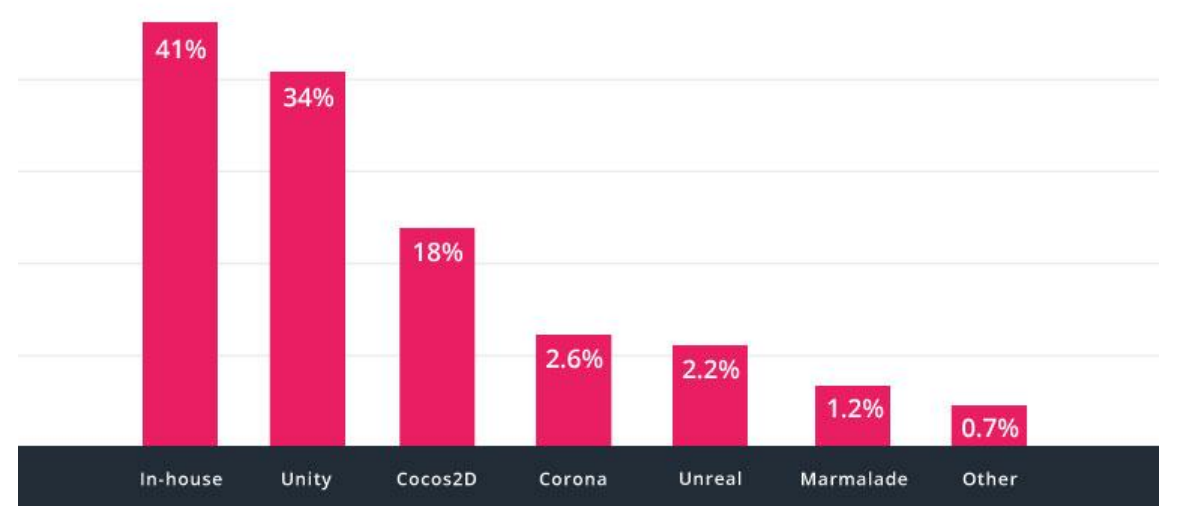

Fuente: SourceDNA, Q1 2016: publicada en el sitio de Unity.

En la figura anterior se puede apreciar que los GameEngine más utilizados para la creación de los mejores 1 000 juegos gratuitos en Android son: Unity, Cocos2D, Corona, Unreal y Marmalade.

Se realizará una comparativa sobre las primeras tres opciones, para definir el *GameEngine* más apropiado para la creación de un juego gratuito para Android que ayude a los niños con diabetes tipo 1; dicha comparativa se muestra en la siguiente tabla.

## Figura 6. **Comparativa de GameEngine para un juego gratuito en Android**

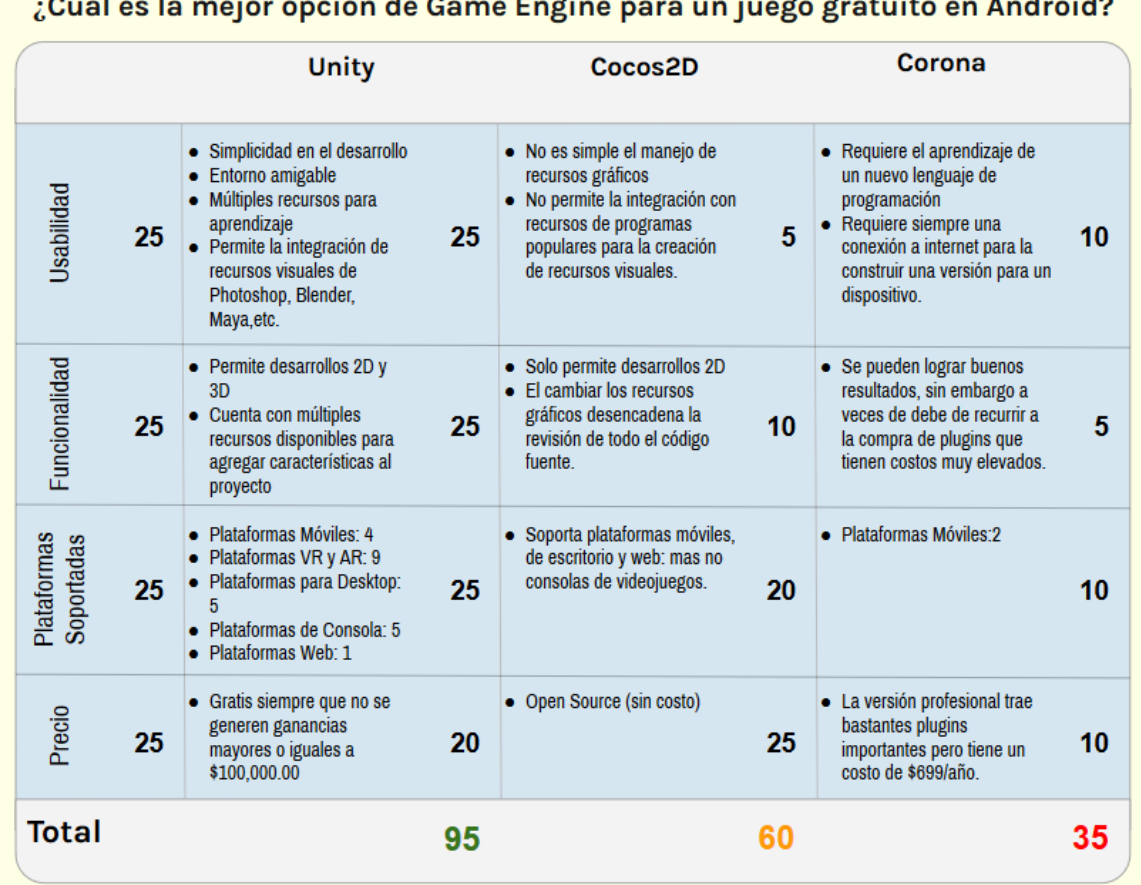

Fuente: elaboración propia, empleando Google Drawings.

De la tabla anterior se entiende que la mejor opción para el desarrollo en este caso en particular es Unity, debido a las ventajas que presenta sobre las otras alternativas.
# **3. DISEÑO DE LA APLICACIÓN BAJO LA NECESIDAD IDENTIFICADA**

### **3.1. Prototipo**

Estos cumplen el propósito de expresar de forma gráfica las funciones de la aplicación, a fin de facilitar la comprensión, interrelación entre las distintas pantallas y proporcionar una guía para el desarrollo de la aplicación. La intención de los prototipos es la de proporcionar un lenguaje común para expresar el comportamiento de una aplicación, se debe considerar que no reflejan el diseño final que dicha aplicación tendrá.

## **3.1.1. Pantalla principal**

En esta se mostrarán los accesos a las distintas opciones de la aplicación.

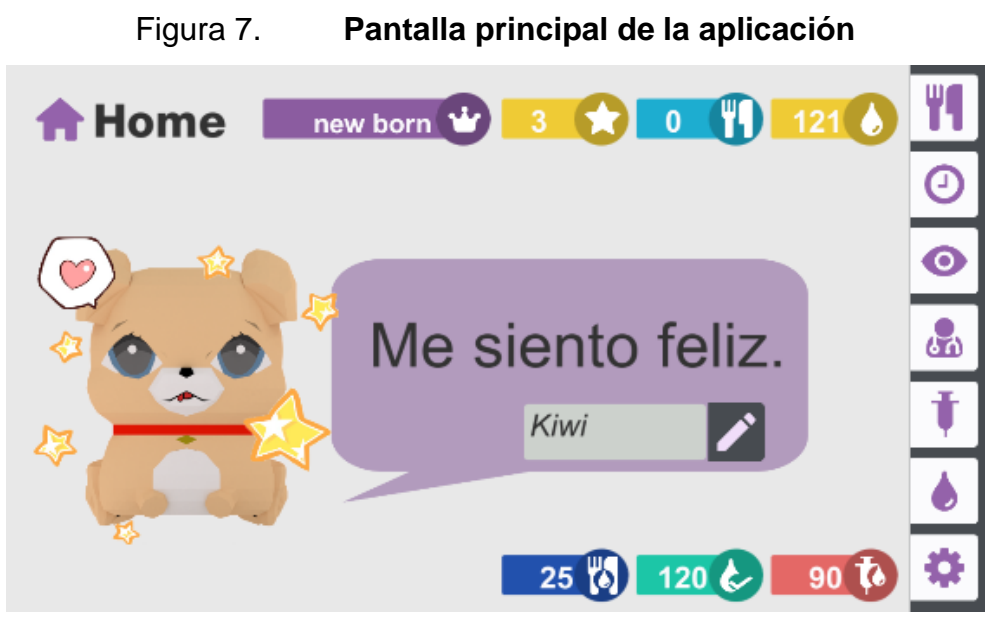

Fuente: elaboración propia, empleando Unity.

# **3.1.2. Pantalla de medición de la glucosa**

En esta pantalla se mostrará la medición de los niveles actuales de glucosa de la mascota virtual.

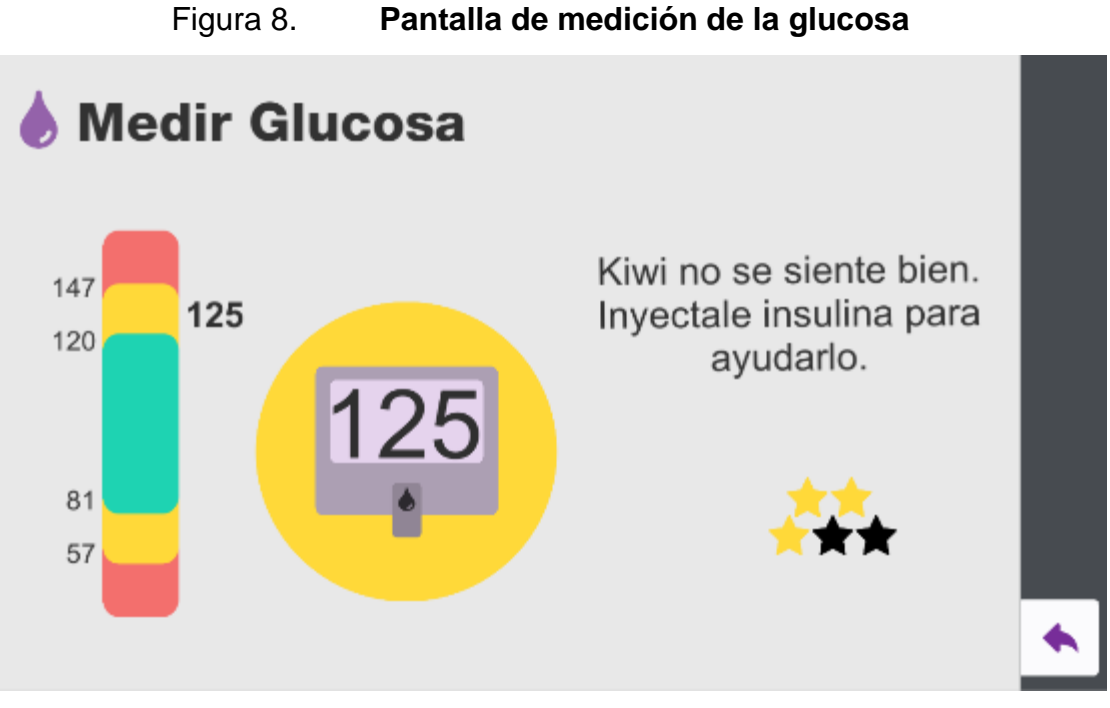

Fuente: elaboración propia, empleando Unity.

# **3.1.3. Pantallas de selección de alimentos**

En estas pantallas se mostrará al usuario la posibilidad de seleccionar los alimentos que desea que ingiera la mascota.

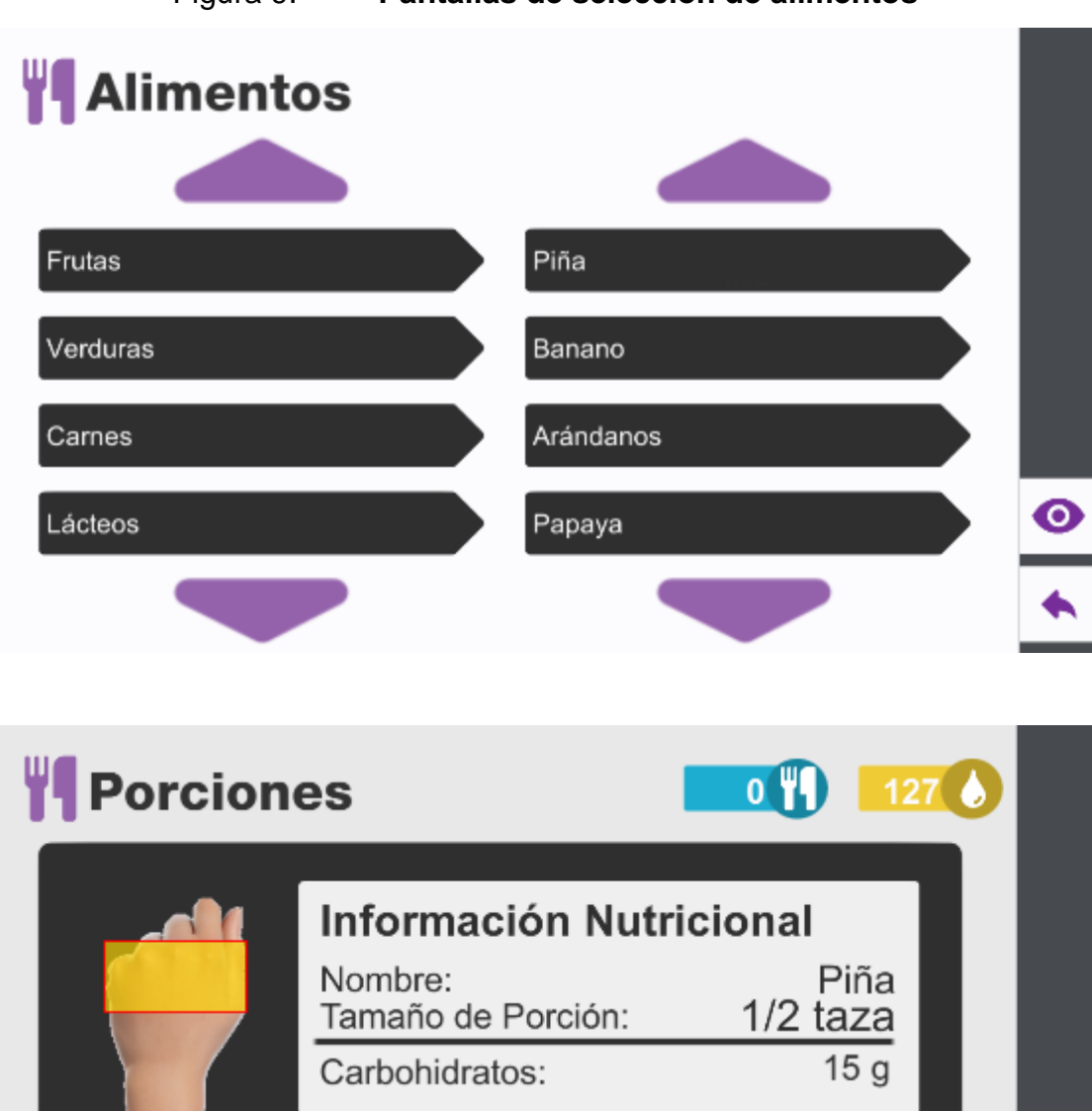

#### Figura 9. **Pantallas de selección de alimentos**

**Cantidad de**  $\overline{c}$ **Porciones:**  $\bullet$  $120$   $\leftarrow$   $25\%$  90 to  $30\sqrt{}$ **Total Carbohidratos** 

Continuación figura 9.

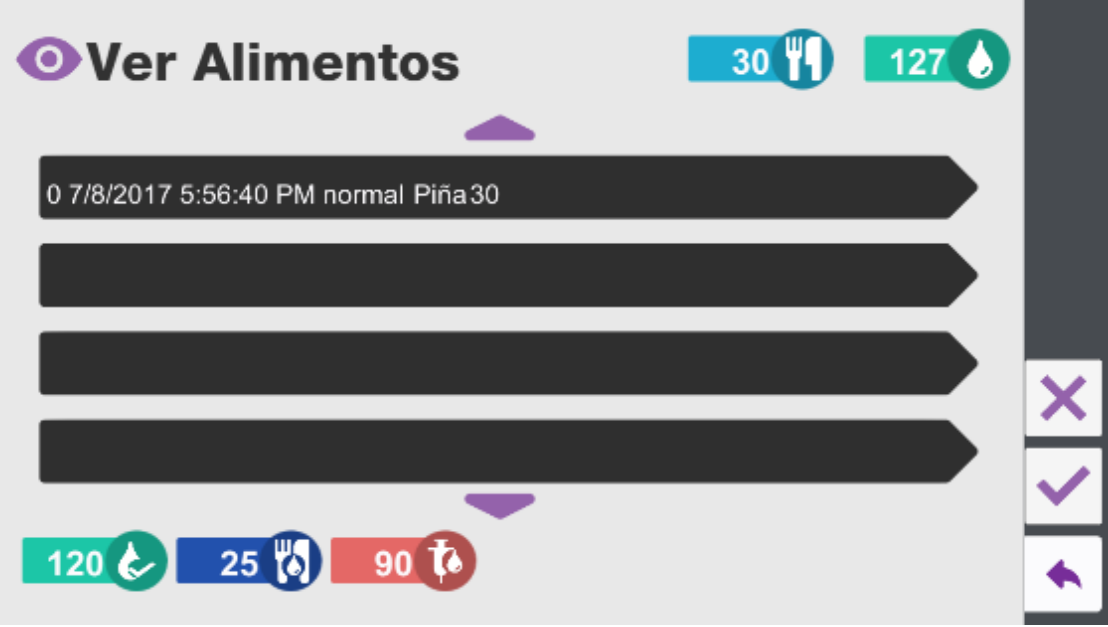

Fuente: elaboración propia, empleando Unity.

# **3.1.4. Pantalla de selección de unidades de insulina**

Las pantallas correspondientes a la selección de las unidades de insulina son las siguientes.

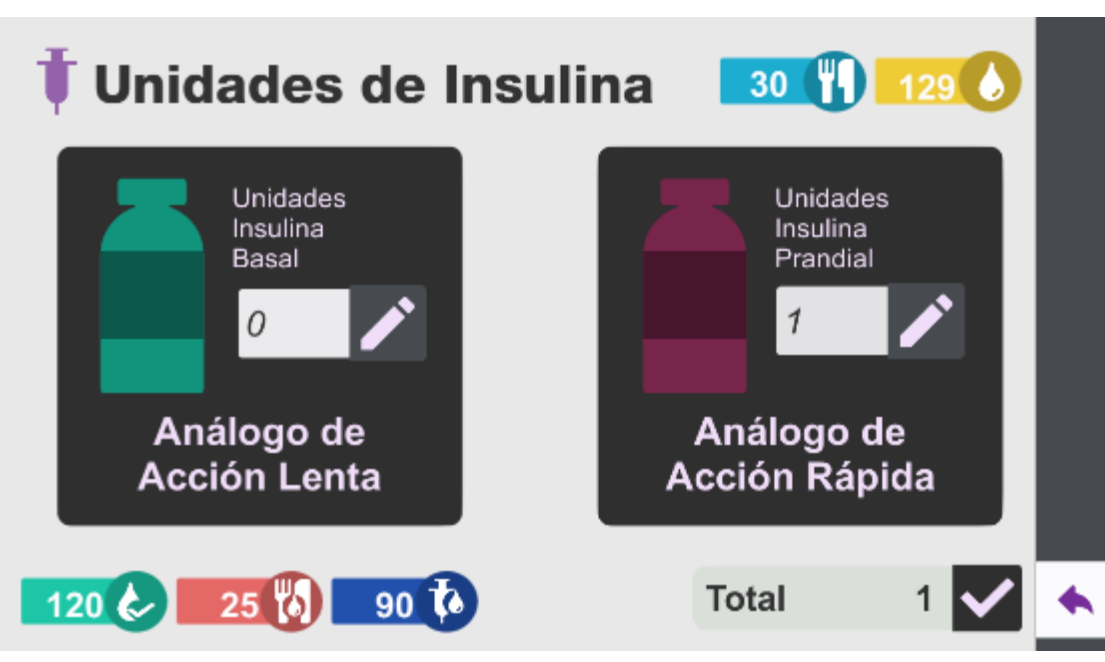

### Figura 10. **Pantallas de selección de unidades de insulina**

Fuente: elaboración propia, empleando Unity.

# **3.1.5. Pantalla de cálculo de unidades de insulina**

Dependiendo de si fueron seleccionados alimentos, se realizará el cálculo de las unidades de insulina tomando en consideración los hidratos de carbono de estos; por lo que existen dos versiones del cálculo de unidades de insulina.

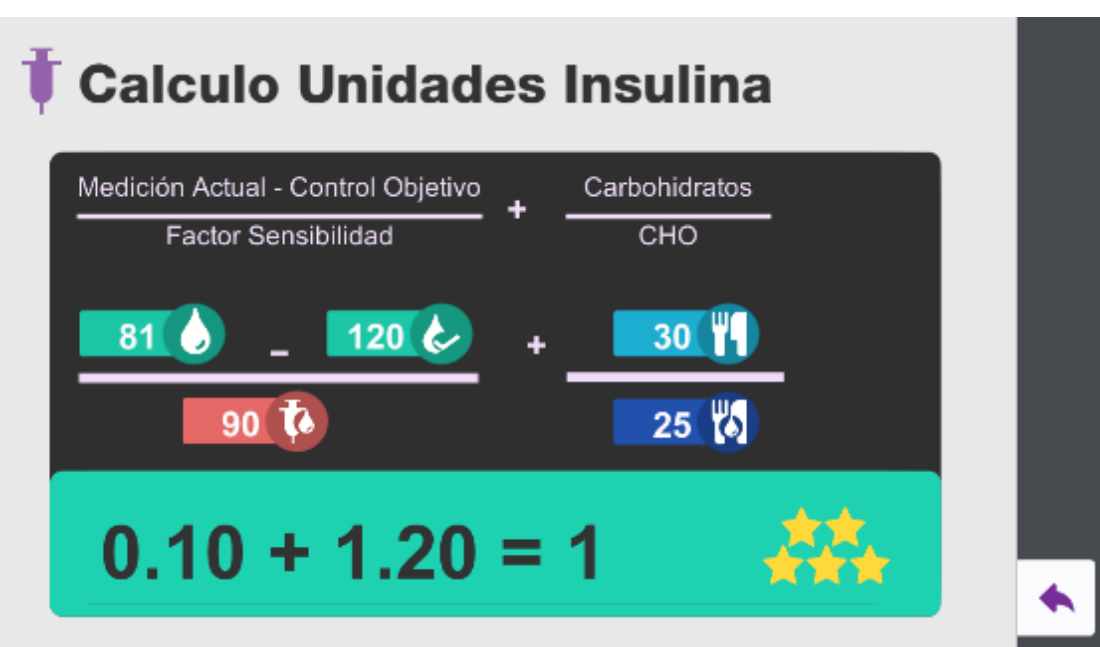

# Figura 11. **Pantallas de cálculo de unidades de insulina**

Fuente: elaboración propia, empleando Unity.

# **3.1.6. Pantalla regla de los 15**

Para la implementación de la regla de los 15 se utilizará la siguiente pantalla.

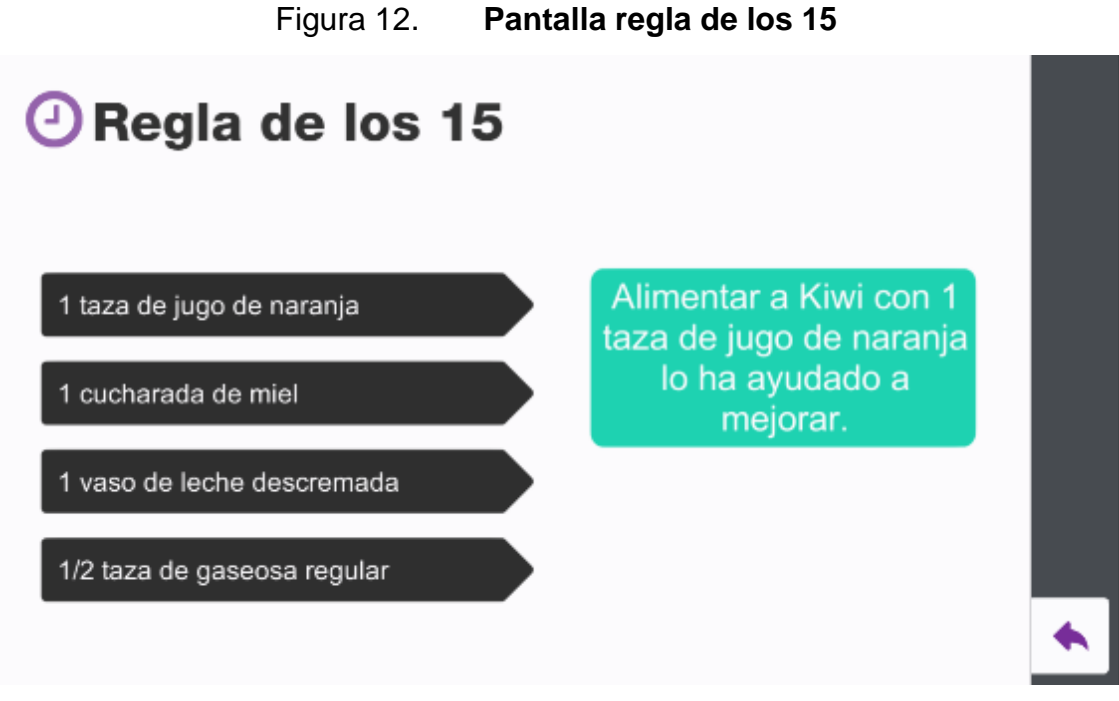

Fuente: elaboración propia, empleando Unity.

# **3.1.7. Pantalla de atención médica**

Para la implementación de la atención médica a la mascota se utilizará la siguiente pantalla.

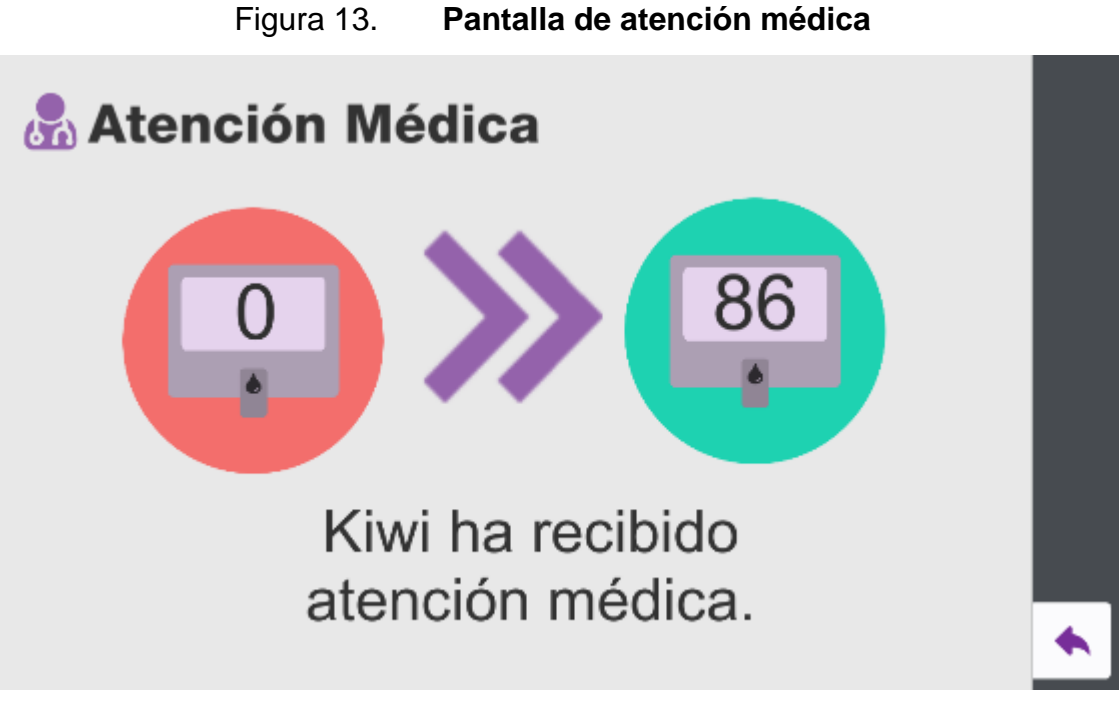

Fuente: elaboración propia, empleando Unity.

# **3.1.8. Pantallas de configuración**

Para la configuración de la aplicación se hará uso de las siguientes pantallas, estas permiten ajustar la configuración de la mascota.

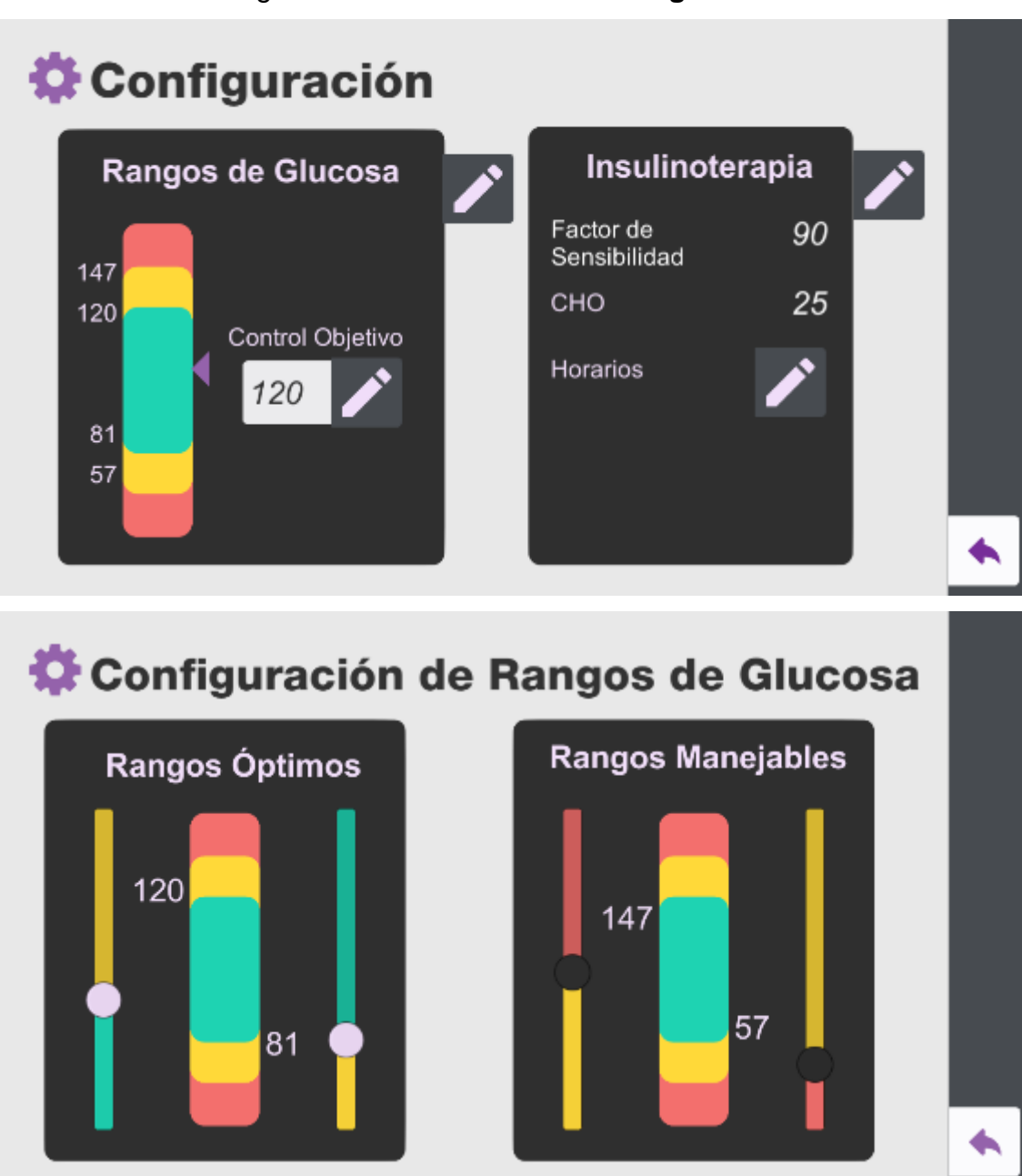

## Figura 14. **Pantallas de configuración**

Continuación figura 14.

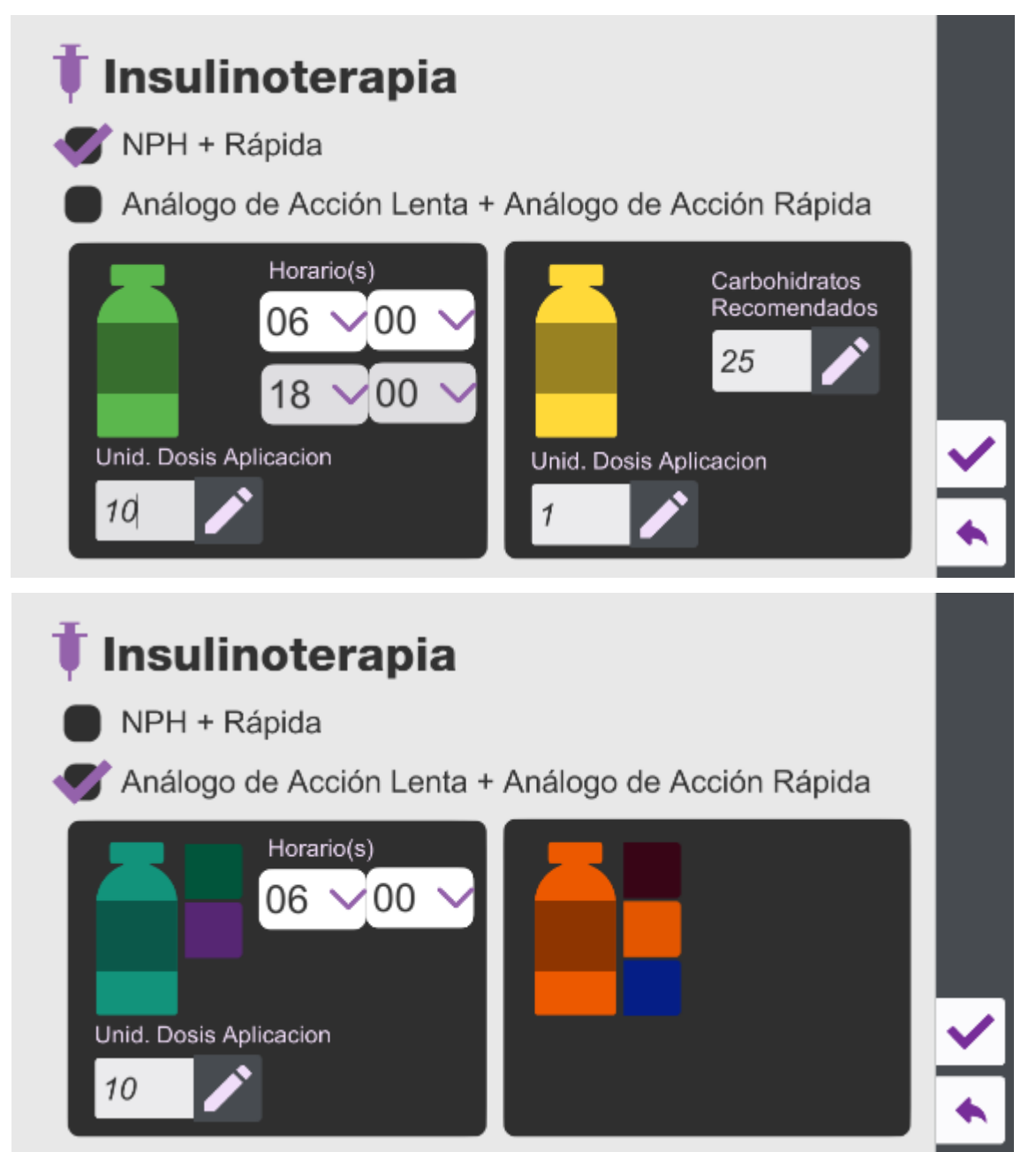

Continuación figura 14.

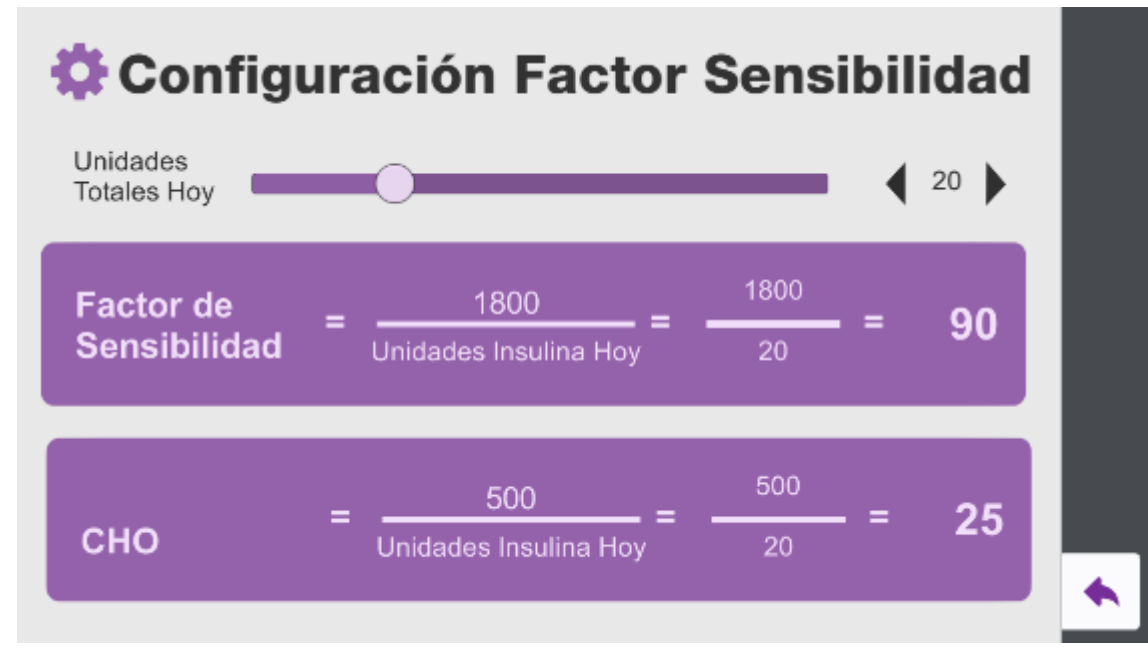

Fuente: elaboración propia, empleando Unity.

# **3.2. Validaciones**

La aplicación tomará en consideración las siguientes validaciones:

- Es necesario ingresar una configuración inicial para la mascota, siendo esta el punto de partida para el cálculo del factor de sensibilidad a la insulina, horarios de alimentación, rangos de glucosa y otros.
- Dado que la intención de la aplicación es que los usuarios aprendan a proveer de los cuidados básicos de alimentación y cálculo de unidades de insulina, se crea un sistema de recompensas a fin de premiar el mantener niveles de glucosa adecuados y el cálculo de las unidades de insulina necesarias.

 Se dará títulos al usuario dependiendo de la acumulación de estrellas, que serán regaladas al usuario cuando proporcione cuidados a la mascota.

#### **3.3. Diseño intuitivo y usabilidad**

Toda aplicación móvil se enfrenta a los desafíos propios de esta plataforma, se ha identificado que la aplicación se enfrenta a lo siguiente:

- El tamaño de la pantalla puede limitar el área disponible para los elementos visuales.
- El lanzamiento constante de nuevas versiones del sistema operativo Android hace necesario que el desarrollo se realice en una versión diferente de la última lanzada, a fin de maximizar la capacidad de la aplicación para ser instalada en versiones anteriores.

La aplicación busca permitir al usuario el aprendizaje de los cuidados de alimentación y administración de dosis apropiadas de insulina a fin de mantener niveles apropiados de glucosa a lo largo del día, se considera que las plataformas móviles son la selección apropiada para el desarrollo de dicha aplicación, porque los dispositivos móviles permiten atender a la mascota de forma conveniente para el usuario, y obtener una retroalimentación sobre lo acertado de las decisiones relativas al cuidado de la mascota.

# **4. DOCUMENTACIÓN Y TUTORIAL DE PROGRAMACIÓN DE LA APLICACIÓN**

#### **4.1. Requisitos**

Para el desarrollo de un juego para la plataforma Android se seleccionó un conjunto de herramientas especialmente orientadas al desarrollo de juegos, las cuales permiten que dichos juegos sean exportados a distintas plataformas, siendo una de estas Android.

#### **4.1.1. Herramientas**

Las herramientas utilizadas para el desarrollo del juego son descritas a continuación, en las secciones de Hardware y Software.

#### **4.1.2. Hardware**

Para la ejecución del entorno de desarrollo de Unity es necesario contar con hardware que cuente con las siguientes especificaciones como mínimo, porque requiere del sistema operativo Windows 7 SP1+:

- 1 gigahertz (GHz) o más para procesadores de 32-bit (x86) o 64-bit (x64)
- 1 gigabyte (GB) de RAM (32-bit) o 2 GB de RAM (64-bit)
- 16 GB disponibles de disco duro (32-bit) o 20 GB (64-bit)
- Dispositivo con gráficos DirectX 9 con driver WDDM 1.0 o mayor

Requisitos obtenidos de la página de Requisitos del Sistema Windows 7.

Para las pruebas del juego es necesario el uso de dispositivos físicos con el sistema operativo Android.

#### **4.1.3. Software**

Para el entorno de desarrollo se hizo uso del siguiente software:

- Unity Versión 5.5.2f Personal
- Android SDK
- Microsoft Visual Studio Community 2015
- Sistema Operativo Windows 7

#### **4.2. Tutorial de desarrollo y referencias**

Se describe a continuación cómo configurar el software para el desarrollo de la aplicación.

#### **4.2.1. Unity 5.5.2f Personal**

Para el desarrollo se seleccionó Unity como plataforma porque esta herramienta está diseñada para la creación de juegos, y ofrece soporte para exportar dichos juegos a la plataforma Android.

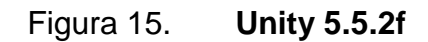

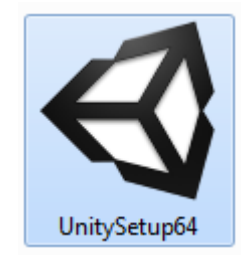

Fuente: elaboración propia, empleando el administrador de archivos Windows 10.

La instalación de dicha herramienta consiste en una serie de pantallas que guían al usuario, permitiéndole realizar una instalación relativamente sencilla.

## **4.2.2. Android SDK Tools**

Para la exportación a la plataforma Android desde Unity es necesario contar con la instalación del Android SDK Tools; estas herramientas se pueden adquirir en el sitio de Desarrollo de Android de forma gratuita.

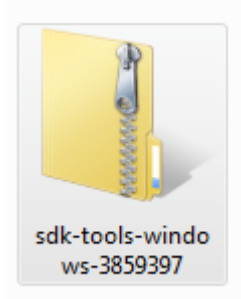

Figura 16. **Android SDK Tools**

Fuente: elaboración propia, empleando administrador de archivos Windows 10.

Estas herramientas deben descomprimirse en un directorio del sistema.

## **4.2.3. Unity 5.5.2 Android Support**

Para exportar de Unity a la plataforma Android es necesario instalar un componente adicional que proporciona dicho soporte. Este también está disponible desde el sitio de Unity.

Figura 17. **Unity 5.5.2 Android Support**

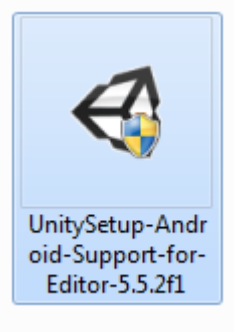

Fuente: elaboración propia, empleando administrador de archivos Windows 10.

# **4.2.4. Configuración de plataforma Android en Unity**

Para configurar la plataforma objetivo para el ejecutable es necesario ir a la opción File >Build Settings y cambiar la plataforma a Android.

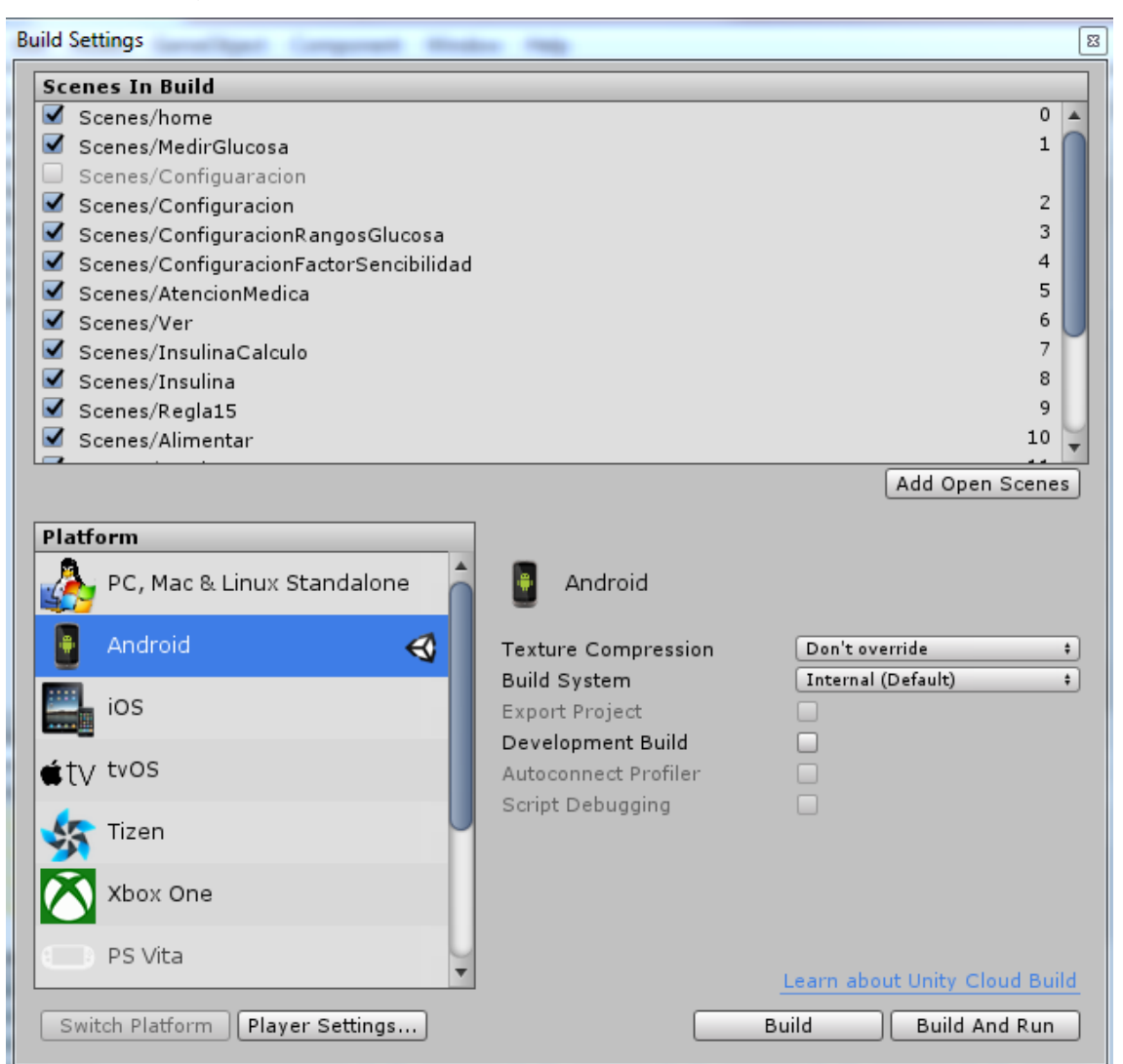

Figura 18. **Cambio de plataforma objetivo en Unity**

Fuente: elaboración propia, empleando Unity.

Es necesario indicar la ubicación del Android SDK en el sistema en la opción Edit>Preferences>External Tools.

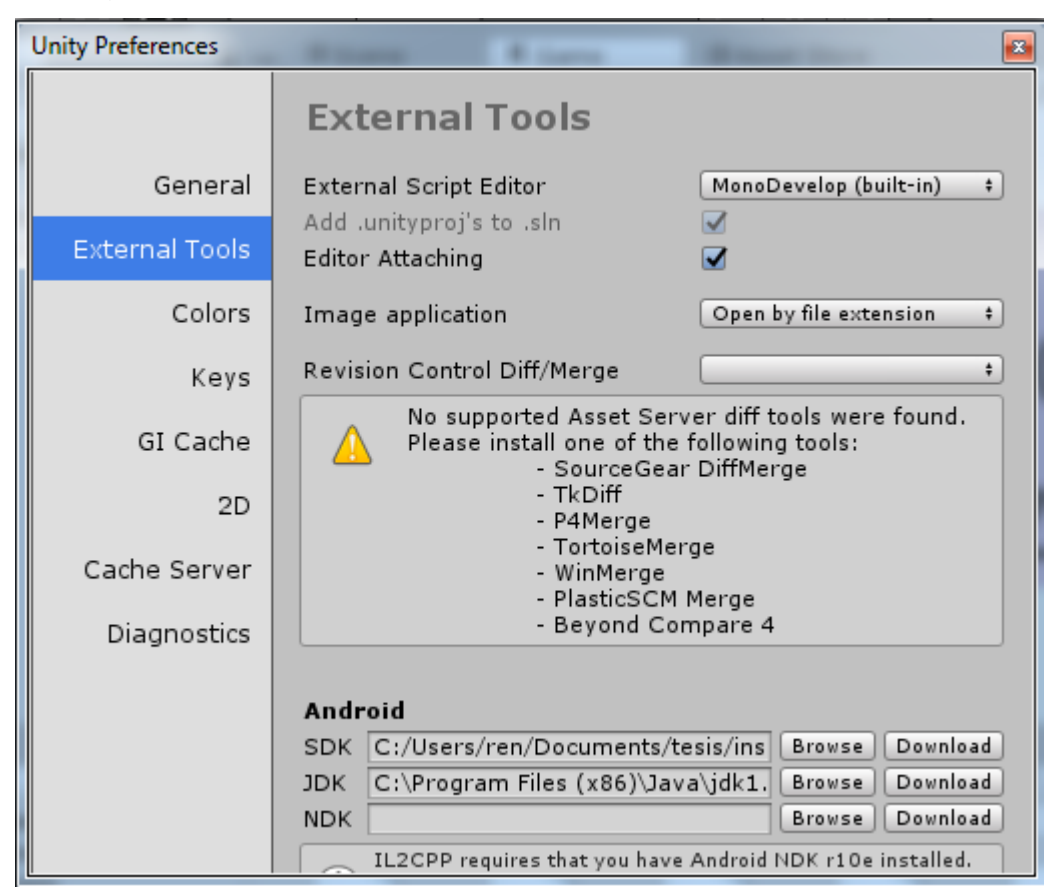

Figura 19. **Configuración de Android SDK Tools en Unity**

Fuente: elaboración propia, empleando Unity.

# **4.3. Diagramas de flujo del comportamiento de la aplicación**

Los diagramas de flujo pueden ser utilizados para la representación del comportamiento de un programa, a continuación se presentaran los diagramas de flujo que representan las dos rutinas que modelan el comportamiento de la aplicación.

# **4.3.1. Diagrama de flujo de los niveles de glucosa**

Se presenta en la siguiente imagen el diagrama de flujo que muestra el comportamiento de los niveles de glucosa de la mascota virtual, dependiendo de distintas condiciones.

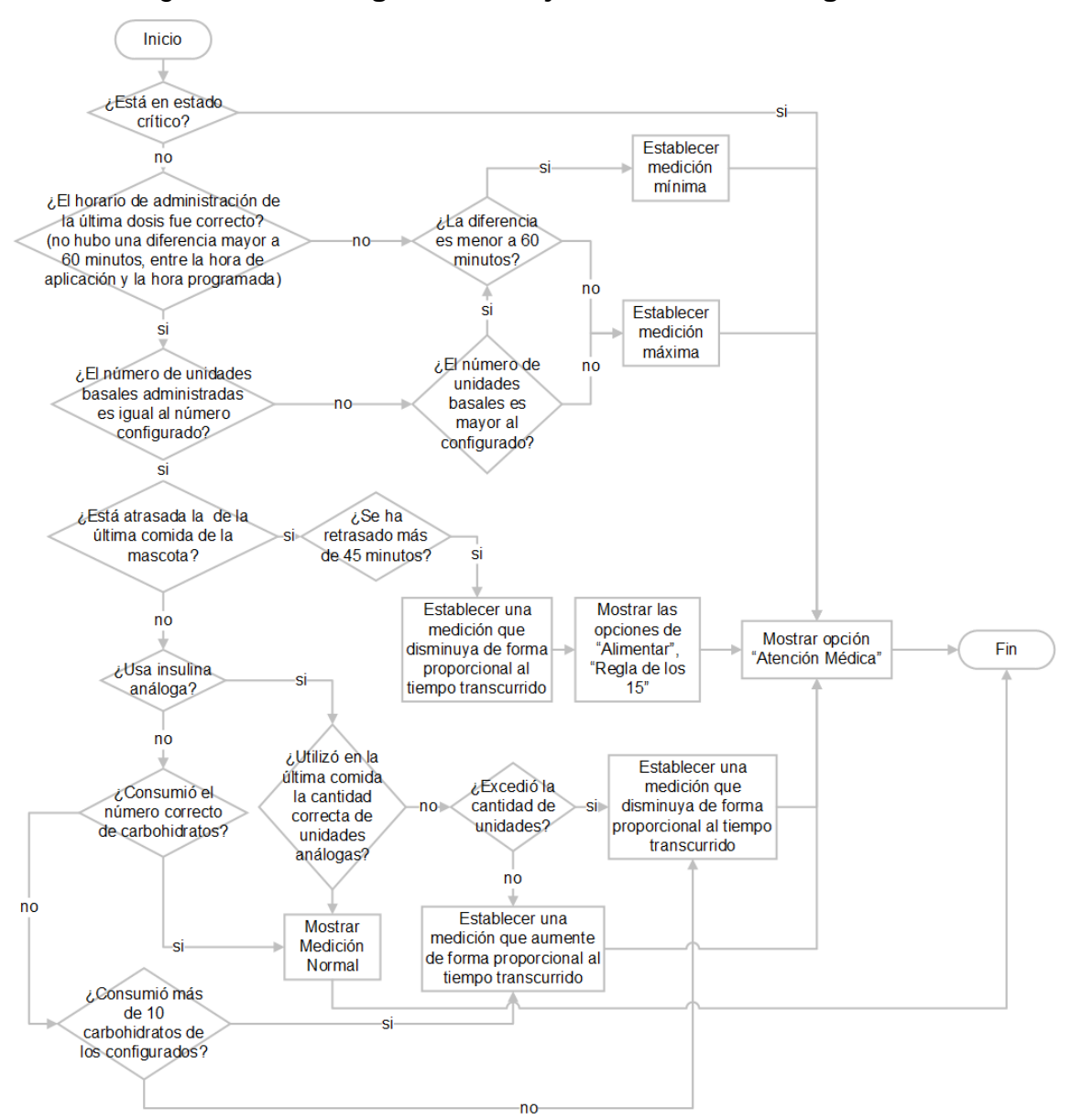

#### Figura 20. **Diagrama de flujo de los niveles de glucosa**

Fuente: elaboración propia, empleado Microsoft Visio.

## **4.3.2. Diagrama de flujo de validación de la dosis de insulina**

Se presenta en la siguiente imagen el diagrama de flujo que muestra cómo se valida si la dosis de insulina suministrada es la correcta, y como esta afecta los niveles de glucosa de la mascota virtual.

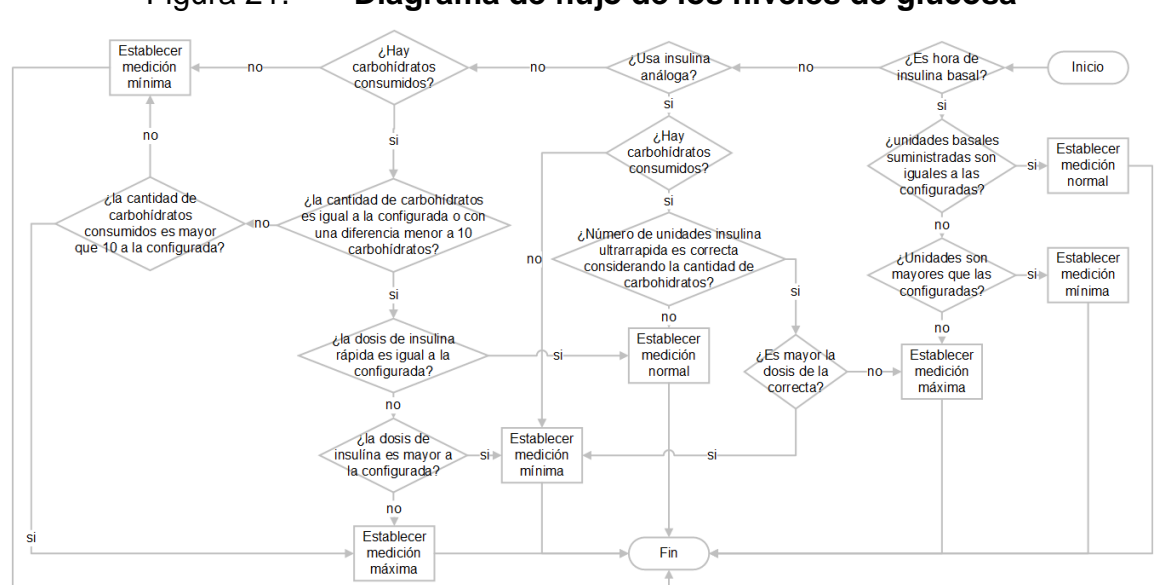

Figura 21. **Diagrama de flujo de los niveles de glucosa**

Fuente: elaboración propia, empleando Microsoft Visio.

# **5. VALIDACIÓN DE LA APLICACIÓN**

#### **5.1. Método de validación de la aplicación**

A fin de validar el funcionamiento de la aplicación y la aceptabilidad del concepto, se recurrió al apoyo de profesionales en área de la alimentación con especialidad en pacientes con diabetes tipo 1, niños con diabetes tipo 1, padres y cuidadores de niños con diabetes tipo 1; dichas personas evaluaron la aplicación y luego llenaron una encuesta donde expresaron su opinión al respecto.

La boleta hizo uso de la escala Likert para evaluar la percepción de los usuarios de la aplicación de forma objetiva y medir su nivel de aceptación. Dicha boleta de validación fue llenada por cuarenta y siete personas, entre las que se cuentan: profesionales de la salud especializados en diabetes tipo 1, niños, padres y cuidadores de niños con diabetes tipo 1.

Considerando el Teorema del Límite Central citado por el autor J. L. Devore en el libro "Probabilidad y Estadística para Ingeniería y Ciencias" en su séptima edición (página 217), se puede establecer que una muestra mayor a treinta personas es suficiente para sacar conclusiones sobre la población; las cuarenta y siete personas que evaluaron la aplicación constituyen un tamaño de muestra significativo, y permite realizar interpretaciones a partir de dicha muestra.

37

#### **5.2. Resultados e interpretación**

Se presentan los resultados de la encuesta recopilados con la boleta de validación y la interpretación de los mismos.

#### **5.2.1. Aplicabilidad y utilidad de la aplicación**

Según las respuestas proporcionadas por los profesionales de la salud de la pregunta 1, la idea principal de la aplicación, el 73 % de ellos opina que es "Totalmente Aplicable"; el 4 % indica que la aplicación es "Parcialmente Aplicable", el 21 % indica que es "Moderadamente Aplicable" y el 2 % no contesto la pregunta. Dicho resultado se muestra de forma gráfica en la siguiente figura; vale la pena resaltar que ninguno de los encuestados consideró la idea principal de la aplicación "Nada Aplicable" o "Poco Aplicable", lo que indica que la aplicación es percibida como "Aplicable".

# Figura 22. **Gráfica que representa la evaluación de la aplicabilidad de la idea principal de la aplicación**

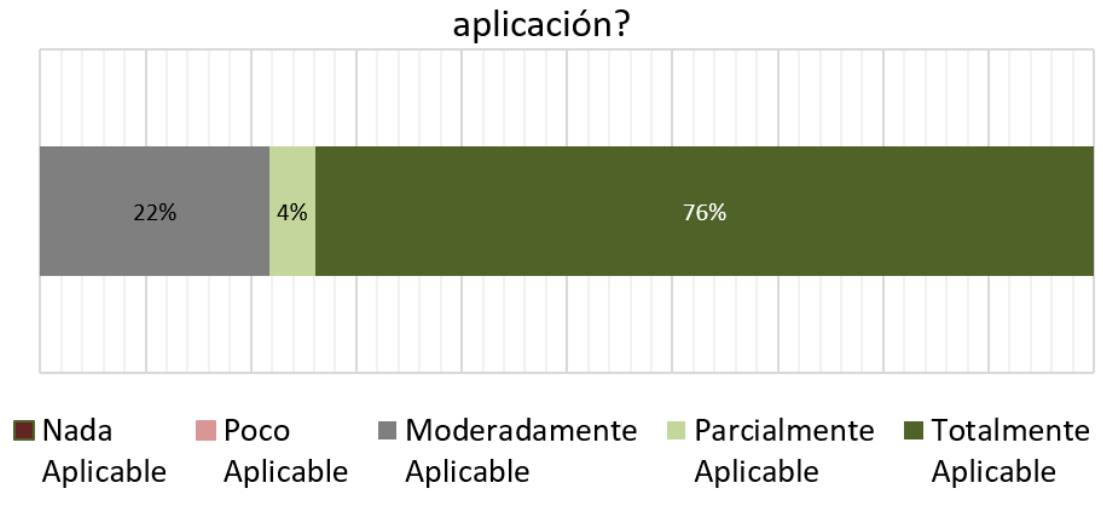

¿Qué tan aplicable considera usted la idea principal de la

Las respuestas a la pregunta 4 de la boleta de validación permite entender quienes podrían hacer uso de la aplicación; según se puede apreciar en la siguiente imagen, el 91 % cree que los infantes pueden hacer uso de la aplicación, el 57 % cree que los adolescentes, 40 % que los adultos podrían usar la aplicación, el 15 % cree que los ancianos, y el 26 % considera que los profesionales de la salud podrían hacer uso de la aplicación.

Fuente: elaboración propia.

#### Figura 23. **Resultados de la pregunta 4 de la boleta de evaluación**

En su opinión, ¿A quién va dirigida dicha aplicación educativa? (Seleccione las respuestas que apliquen)

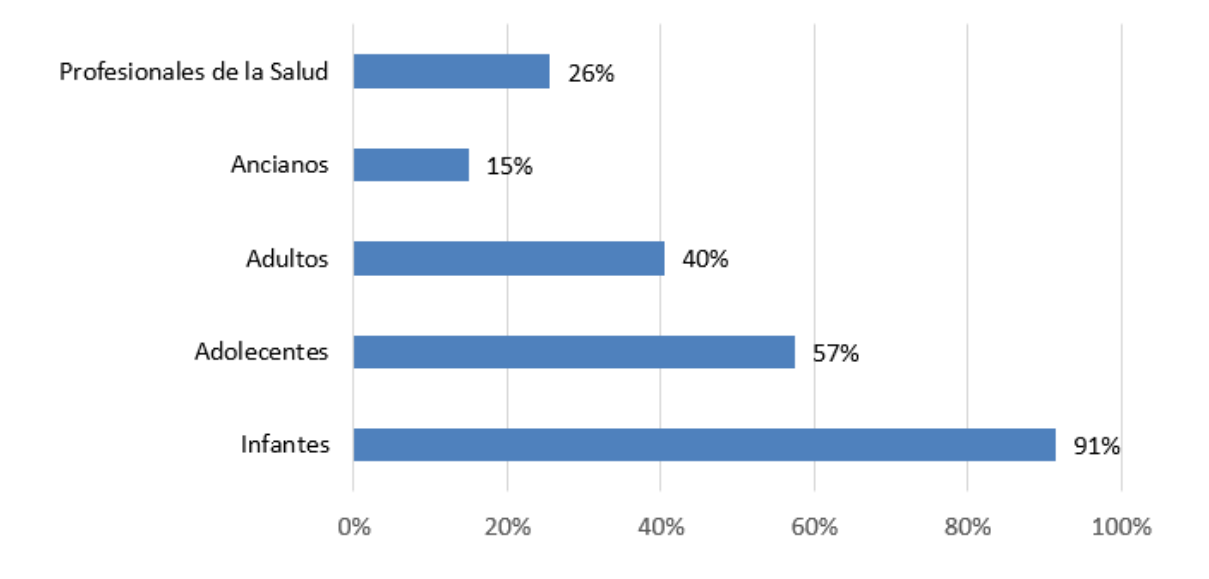

Fuente: elaboración propia.

El 57 % de los profesionales está totalmente de acuerdo en que la aplicación toma en consideración las necesidades del paciente guatemalteco con diabetes tipo 1, el 21 % está parcialmente de acuerdo, el 13 % no está ni de acuerdo ni en desacuerdo, el 4 % está parcialmente en desacuerdo y el 4 % está totalmente en desacuerdo; en la siguiente gráfica se puede apreciar estos resultados, producto de las respuestas a la pregunta 5 de la boleta de validación. Se puede concluir que la mayoría de las personas entrevistadas creen que la aplicación considera las necesidades del paciente guatemalteco con diabetes tipo 1.

## Figura 24. **Resultados de la pregunta 5 de la boleta de evaluación**

¿Considera que dicha aplicación toma en consideración las necesidades del paciente guatemalteco con diabetes

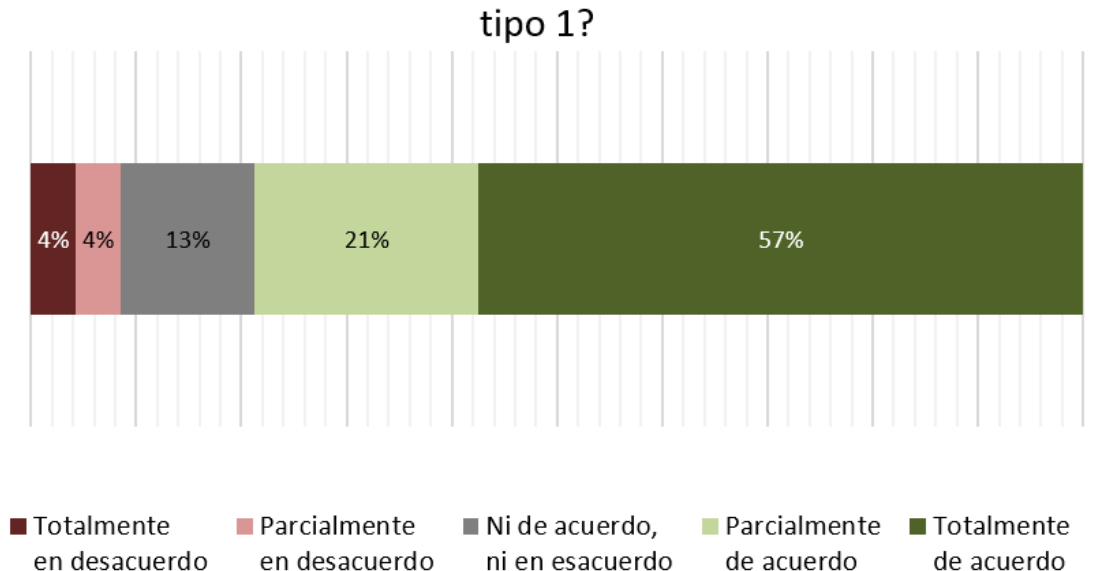

Fuente: elaboración propia.

Un aspecto importante de la aplicación es enseñar a contar carbohidratos a los usuarios, por ese motivo se consultó a los profesionales de la salud sobre dicho alimento, en la pregunta 7 de la boleta de validación; el 65 % está en total de acuerdo en que la aplicación ayudará al paciente con diabetes tipo 1 a contar carbohidratos, el 11 % está parcialmente de acuerdo con dicha afirmación, 2 % no está de acuerdo, ni en desacuerdo, el 2 % está parcialmente en desacuerdo y el 20 % está en total desacuerdo; la siguiente figura muestra la representación gráfica de dichos resultados. Se puede concluir en dicha gráfica que más de la mitad cree que la aplicación ayudará a los pacientes con diabetes tipo 1 a aprender métodos de conteo de carbohidratos.

#### Figura 25. **Resultados de la pregunta 9 de la boleta de evaluación**

¿Cree que la aplicación ayudará al paciente con diabetes tipo 1 a aprender métodos de conteo de carbohidratos?

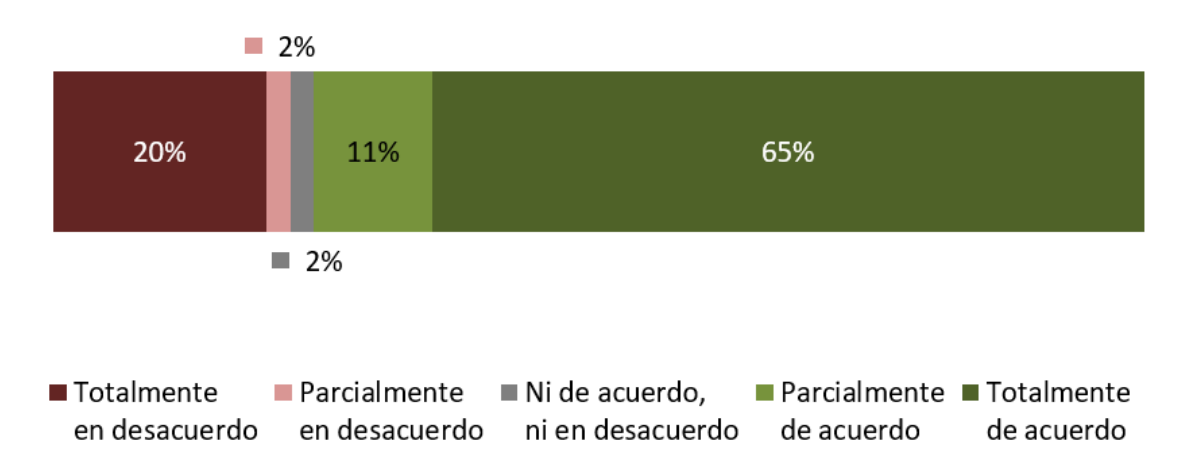

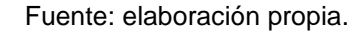

El otro aspecto crítico de la aplicación es si esta permite a los usuarios aprender a calcular una dosis de insulina para los pacientes con diabetes tipo 1, la pregunta número 11 de la boleta de validación realiza esta consulta de forma directa. Las respuestas a dicha pregunta permiten concluir que el 68 % está totalmente de acuerdo en que la aplicación ayuda al paciente con diabetes tipo 1 a aprender a calcular la dosis de insulina, el 26 % está parcialmente de acuerdo, el 8 % no está ni de acuerdo, ni en desacuerdo y el 3 % está totalmente en desacuerdo. En la siguiente imagen se muestran los resultados de forma gráfica, donde es posible apreciar que solo el 3 % está en desacuerdo con que la aplicación permite aprender al paciente con diabetes tipo 1 a calcular la dosis de insulina.

42

#### Figura 26. **Resultados de la pregunta 11 de la boleta de evaluación**

# ¿Cree que la aplicación ayudará al paciente con diabetes tipo 1 a aprender como calcular las dosis de insulina?

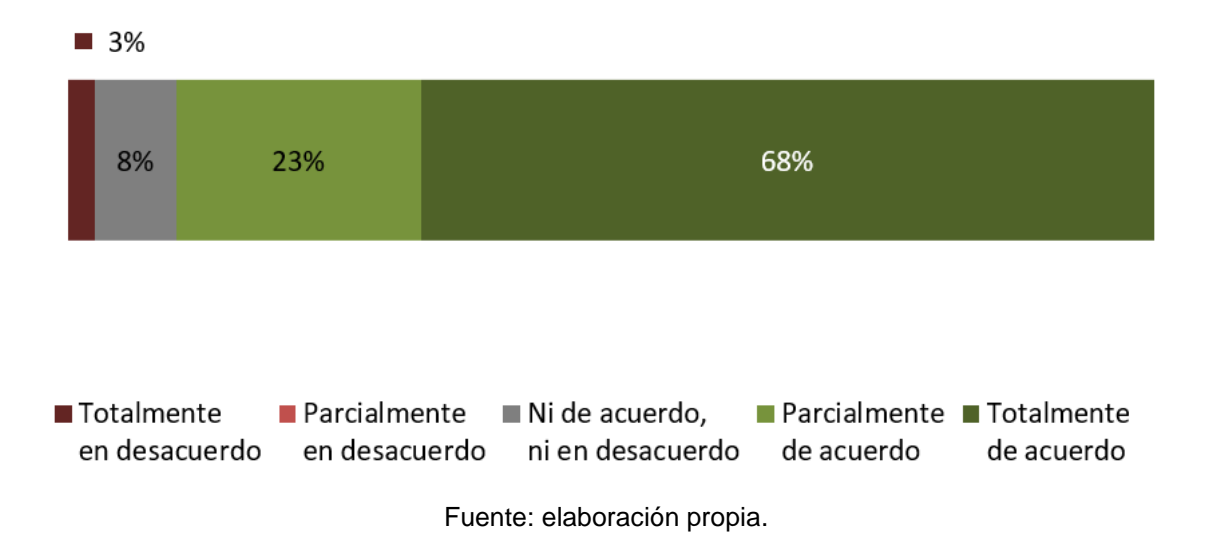

Se consultó de forma directa a los profesionales de la salud sobre la utilidad de la aplicación en la pregunta 9 de la boleta de validación, lo que permite concluir que el 17 % califica a la aplicación como indispensable, el 41 % como muy útil y el 41 % útil, se presenta de forma gráfica a continuación las respuestas a la pregunta 9. Cabe resaltar que nadie utilizo los términos "poco útil" o "inútil" para calificar la aplicación; de dicho resultado se puede concluir que la totalidad de las personas encontró utilidad en dicha aplicación.

# Figura 27. **Resultados de la pregunta 9 de la boleta de evaluación** ¿Como calificaría dicha aplicación?

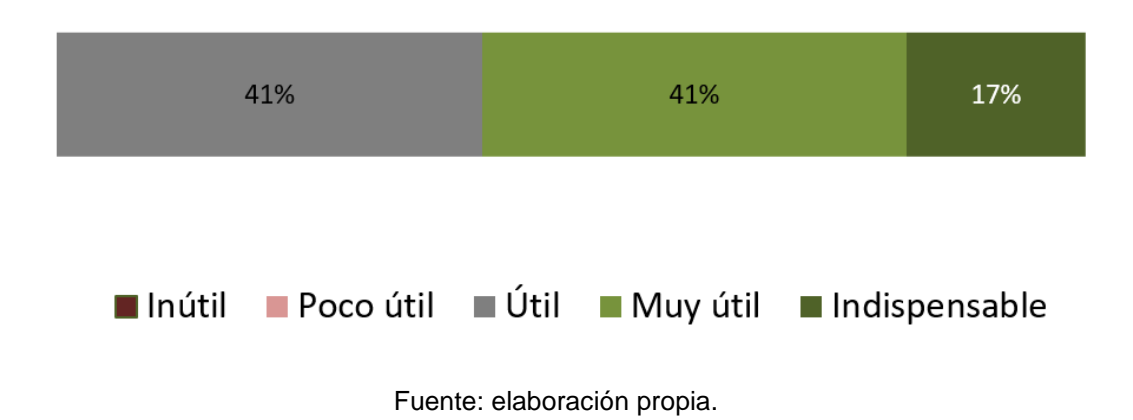

#### **5.2.2. Experiencia de usuario**

De acuerdo a las respuestas a la pregunta 2 sobre la sencillez en el uso de la aplicación, el 11 % cree que la aplicación es muy sencilla, el 36 % cree que la aplicación es sencilla, el 32 % considera que es normal, el 19 % considera que es moderadamente complicada y el 2 % que la aplicación es muy complicada.

La siguiente figura muestra el resultado del gráfico a dichos porcentajes; cabe resaltar que solo el 21% de las personas considera la aplicación complicada.

# Figura 28. **Respuestas a la pregunta 2 de la boleta de evaluación, sobre la sencillez o dificultad de la aplicación**

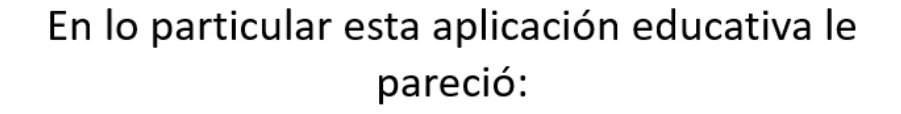

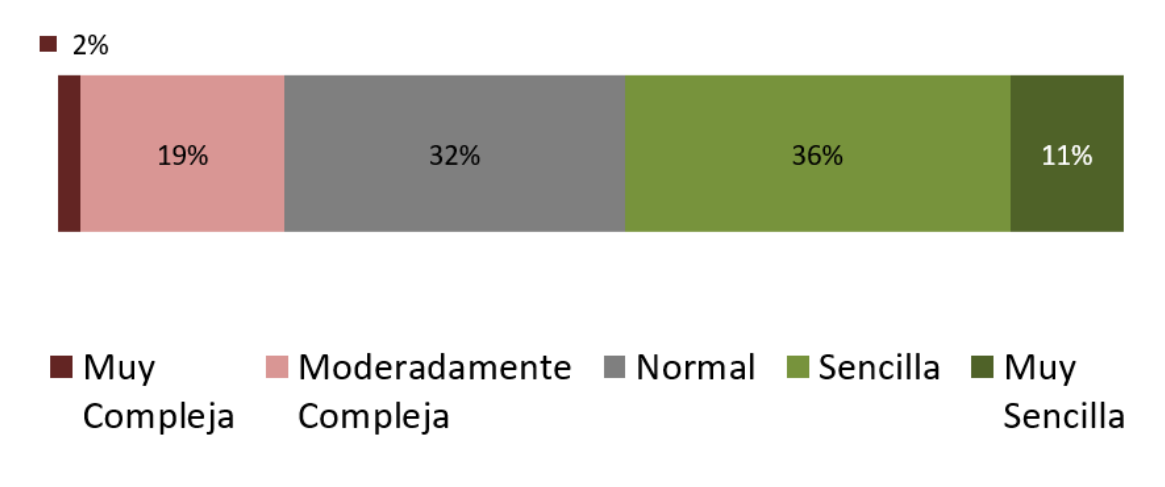

Fuente: elaboración propia.

Para el conteo de los carbohidratos se implementa el método "Zimbabwe" para enseñar cómo contar carbohidratos, por lo que se consulta a los profesionales de la salud en la boleta de validación (pregunta 8), si dicho método es entendible para el conteo de carbohidratos de un tiempo de comida, el 51 % está totalmente de acuerdo que es entendible, el 28 % está parcialmente de acuerdo con que dicho método es entendible, el 9 % no está de acuerdo ni en desacuerdo, el 2 % está parcialmente en desacuerdo y el 4 % está totalmente en desacuerdo. Se ilustra en la siguiente imagen los resultados, donde se puede apreciar que la gran mayoría considera el método utilizado para el conteo de carbohidratos entendible.

#### Figura 29. **Respuestas a la pregunta 8 de la boleta de evaluación**

La aplicación utiliza el método para conteo de carbohidratos "Zimbabwe", ¿Considera que las porciones con dicho método son entendibles al momento de contar los carbohidratos en un tiempo de comida?

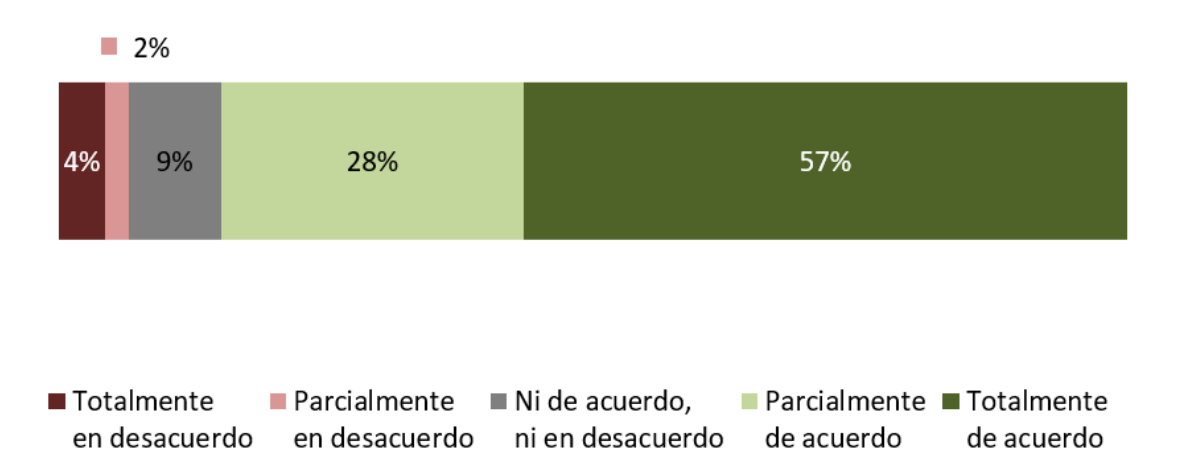

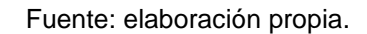

Se consultó de forma directa a los profesionales de la salud sobre facilidad de uso de la aplicación en la pregunta 10 de la boleta de validación, de lo cual se puede concluir que el 29 % calificara a la aplicación como totalmente intuitiva, el 48 % como intuitiva, el 20 % moderadamente intuitiva y el 9 % como complicada; se representa en la siguiente gráfica dichos resultados y se puede concluir que la gran mayoría considera la aplicación intuitiva.

# Figura 30. **Respuestas a la pregunta 10 de la boleta de evaluación**

# ¿Como calificaría la facilidad de uso de la aplicación?

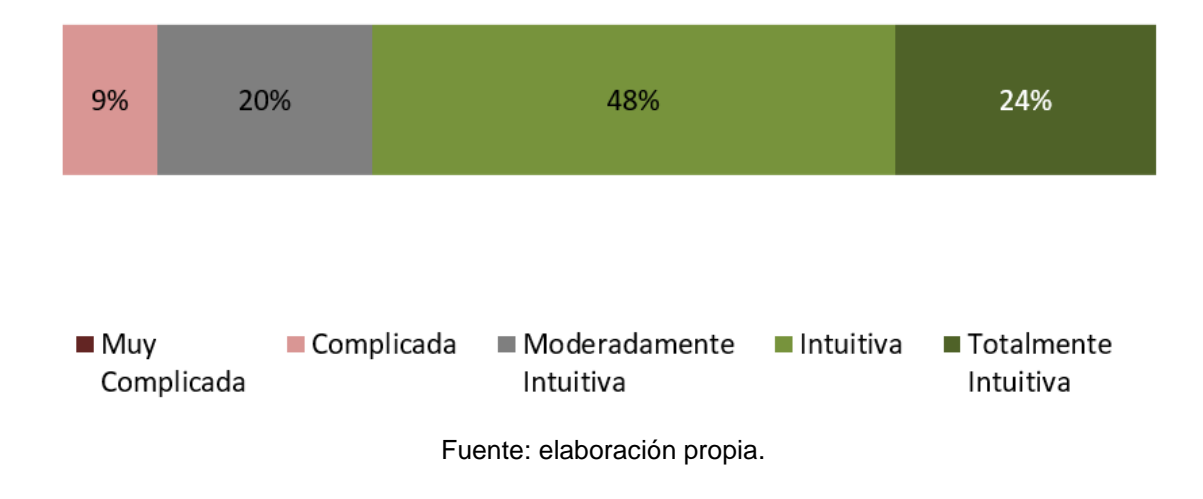
## **CONCLUSIONES**

- 1. Con base en los resultados recopilados se concluye que la mayoría de los profesionales de la salud, niños con diabetes tipo 1, padres y cuidadores están de acuerdo en que la aplicación ayuda a los pacientes con diabetes tipo 1 a aprender métodos de conteo de carbohidratos.
- 2. Consultando los resultados del proceso de validación de la aplicación, se puede concluir que la gran mayoría de los profesionales de la salud, niños con diabetes tipo 1, padres y cuidadores de los mismos están de acuerdo en que la aplicación ayuda a los pacientes con diabetes tipo 1 a calcular la dosis de insulina adecuada.
- 3. A través de una encuesta realizada a profesionales del área de la salud, niños con diabetes tipo 1, padres y cuidadores de estos, se puede concluir que la mayoría considera que la idea principal de la aplicación es aplicable, porque considera las necesidades del paciente guatemalteco con diabetes tipo 1 y la totalidad considera que la aplicación es intuitiva y está dirigida a los infantes con diabetes tipo 1. Se puede decir de forma contundente que la aplicación es útil, está diseñada considerando las necesidades del paciente, esta dirigía a niños y es intuitiva, todo se traduce en una experiencia de usuario adecuada, que permite cumplir los objetivos bajo los cuales fue concebida.

## **RECOMENDACIONES**

- 1. La creación de una versión para teléfonos móviles que no sean Android, permitiría el uso de la aplicación por parte de personas que no cuentan con un dispositivo Android.
- 2. Unity permite la creación de aplicaciones que pueden exportarse a distintas plataformas, lo que permite crear una única vez una aplicación, en lugar de crear una aplicación diferente para cada plataforma; lo cual requiere tener a disposición del desarrollador distintos dispositivos para realizar pruebas funcionales.
- 3. La creación de aplicaciones con un objetivo particular, en especial cuando es para apoyo de una causa social, que permite retribuir a la sociedad guatemalteca por los beneficios que se reciben como estudiantes de la Universidad de San Carlos de Guatemala.

### **BIBLIOGRAFÍA**

- 1. DEVORE, Jay L. *Probabilidad y Estadística para Ingeniería y Ciencias*. Asociación. Estados Unidos: CENGAGE Learning, 2008. 217 p.
- 2. GARTNER. *Gartner Says Five of Top 10 Worldwide Mobile Phone Vendors Increased Sales in Second Quarter of 2016*. Gartner. [en línea]. <https://www.gartner.com/newsroom/id/3415117>. [Consulta: agosto 2018].
- 3. PETTITT D., TALTON J., DABELEA D., DIVERS J., IMPERATORE G., LAWRENCE J., LIESE A., LINDER B., MAYER-DAVIS E., PIHOKER C., SAYDAH S., STANDIFORD D., HAMMAN R. *Prevalence of Diabetes in U.S. Youth in 2009: The SEARCH for Diabetes in Youth Study*. The National Center for Biotechnology Information, Diabetes Care. [en línea]. <https://www.ncbi.nlm.nih.gov/pmc/articles/PMC3898760/>. [Consulta: agosto de 2018].
- 4. LARSEN K. R., EARGLE D. *Technology Acceptance Model*. Theories used in IS research wiki. [en línea]. <https://is.theorizeit.org/wiki/Technology\_acceptance\_model>. [Consulta: agosto de 2018].

# **APÉNDICES**

A continuación se muestra la boleta de validación utilizada para la recopilación de información relativa a la aceptabilidad y utilidad percibida por los profesionales de salud especializados en diabetes tipo 1, niños con diabetes tipo 1, padres y cuidadores de niños con diabetes tipo 1.

#### Apéndice 1. **Encabezado e instrucciones de boleta de validación**

Boleta de validación

A continuación se le presenta un cuestionario que busca capturar su opinión sobre la aplicación móvil "Sugar" para facilitar el aprendizaje de los niños sobre los cuidados de la Diabetes Tipo 1, debe de contestar las siguientes preguntas.

Nombre:

Profesión:

Fuente: elaboración propia.

#### Apéndice 2. **Preguntas 1, 2 y 3 de boleta de validación**

1. ¿Qué tan aplicable considera usted la idea principal de la aplicación?

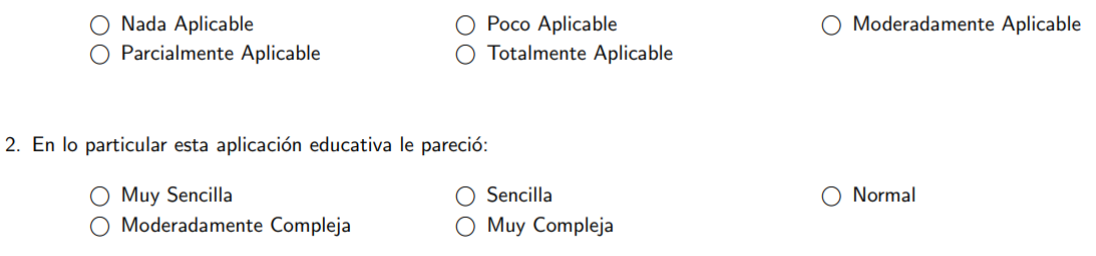

3. ¿Opina usted que la aplicación considera el contexto guatemalteco? (la aplicación no incluye alimentos típicos guatemaltecos como: tamales, chuchitos, etc.; sin embargo sí incluye alimentos comunes como: huevos, tortillas, etc.)

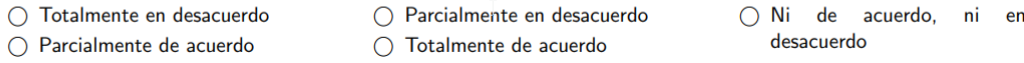

Fuente: elaboración propia.

#### Apéndice 3. **Preguntas 4, 5 y 6 de boleta de validación**

4. En su opinión, ¿A quién va dirigida dicha aplicación educativa? (Seleccione las respuestas que apliquen)

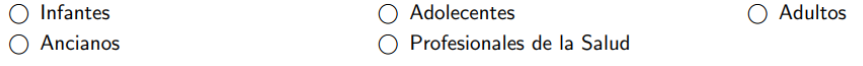

5. ¿Considera que dicha aplicación toma en consideración las necesidades del paciente guatemalteco con diabetes tipo 1?

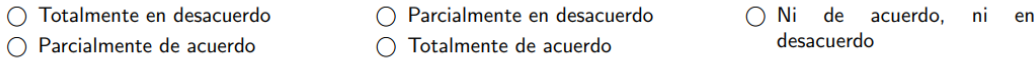

6. ¿Considera que el hecho de que no se incluyan los alimentos del contexto guatemalteco podría causar inconveniente a los pacientes guatemaltecos con diabetes tipo 1? (la aplicación no incluye alimentos típicos tales como: tamales, pepian, chuchitos, etc.).  $\xi^{\alpha}$ 

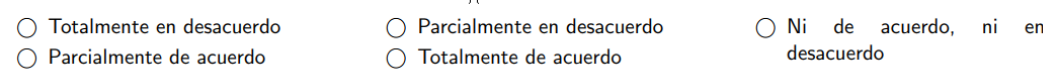

Fuente: elaboración propia.

#### Apéndice 4. **Preguntas 7, 8 y 9 de boleta de validación**

7. ¿Cree que la aplicación ayudara al paciente con diabetes tipo 1 a aprender métodos de conteo de carbohidratos?

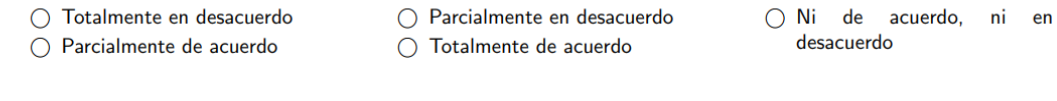

8. La aplicación utiliza el método para conteo de carbohidratos "Zimbabwe", ¿Considera que las porciones con dicho método son entendibles al momento de contar los carbohidratos en un tiempo de comida?

 $\bigcirc$  Totalmente en desacuerdo  $\bigcirc$  Parcialmente en desacuerdo O Ni de acuerdo, ni en desacuerdo ○ Parcialmente de acuerdo  $\bigcirc$  Totalmente de acuerdo

 $\zeta^{\mathsf{m}}$ 

9. ¿Como calificaría dicha aplicación?

 $\bigcap$  Inútil ○ Muy Útil

11.

○ Poco Útil  $\bigcirc$  Indispensable  $\bigcirc$  Útil

Fuente: elaboración propia.

### Apéndice 5. **Preguntas 10 y 11 de boleta de validación**

10. ¿Cómo calificaría la facilidad de uso de la aplicación?

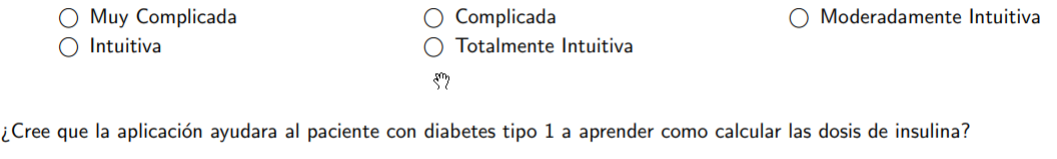

- $\bigcirc$  Totalmente en desacuerdo  $\bigcirc$  Parcialmente en desacuerdo
- Parcialmente de acuerdo
- Totalmente de acuerdo
- O Ni de acuerdo, ni en desacuerdo

Fuente: elaboración propia.